# **BAB III**

# **ANALISIS DAN PERANCANGAN SISTEM**

## **3.1. Analisis Sistem**

Proses pengembangan sebuah aplikasi perlu adanya analisis terhadap suatu kondisi yang berkaitan dengan aplikasi yang akan dibuat. Analisis tersebut merupakan hasil kajian terhadap kondisi yang ada saat ini sehingga memunculkan suatu gagasan atau alasan kenapa aplikasi baru dibuat. Metode analisis yang digunakan adalah diagram *Use Case* yang menerangkan berbagai aktifitas dalam media publikasi komik digital.

## **3.1.1.Analisis Media Publikasi Komik Digital Saat Ini**

Pada awal kemunculan *platform* atau media publikasi komik digital, banyak tanggapan pro dan kontra terhadap media baru tersebut. Di satu sisi banyak yang mengapresiasi gagasan tersebut karena bagi beberapa komikus media publikasi komik digital menjadi solusi untuk mempublikasikan karya mereka. Di sisi lain, kemunculan media publikasi komik digital dikhawatirkan menjadi pemicu menurunnya industri buku komik dalam bentuk cetak. Namun seiring berjalannya waktu, kedua media publikasi komik tersebut nyatanya dapat berjalan berdampingan. Salah satu dampak positif dari beragamnya media publikasi komik adalah munculnya seniman-seniman komik baru dengan kualitas yang cukup menjanjikan. Hal tersebut diyakini sebagai momentum kebangkitan kembali industri komik Indonesia.

Saat ini sudah banyak *platform* komik digital yang bermunculan, baik dari dalam negeri maupun luar negeri dengan berbagai format, baik yang diperuntukkan untuk pengguna gadget maupun pengguna personal komputer. Berbagai inovasi pun dilakukan untuk menarik perhatian pembaca maupun pembuat komik, baik dari sisi layout, format gambar, penambahan fitur multimedia, pilihan *genre* yang lebih variatif hingga event perlombaan dengan hadiah yang menarik. Satu hal yang membuat sebagian besar media publikasi komik digital tersebut sama adalah pengalaman dari sisi pembaca.

Sebagian besar media publikasi komik digital menempatkan diri sebagai penyedia dan perantara antara komikus dengan pembaca, sementara pembaca hanya bisa membaca cerita komik secara pasif dimana akhir ceritanya ditentukan sepenuhnya oleh komikus. Dengan alur proses tersebut, minat pembaca terhadap suatu aplikasi media publikasi komik digital sangat bergantung pada kualitas komik yang disediakan serta konsistensi dari komikus dalam membuat satu rangkaian cerita utuh, sehingga untuk komik-komik kualitas menengah dengan pengalaman baca yang sama sering kali minim pembaca bahkan cenderung diabaikan. Akibatnya banyak komikus pemula dengan kualitas menengah dan konsistensi yang masih belum stabil mempublikasikan karyanya di beberapa *platform* sekaligus dengan harapan mampu "memaksa" pembaca untuk menerima karya mereka. Berdasarkan hasil analisis penggunaan aplikasi media publikasi komik digital yang ada saat ini, dari sisi pembaca ditunjukkan pada Gambar 3.1.

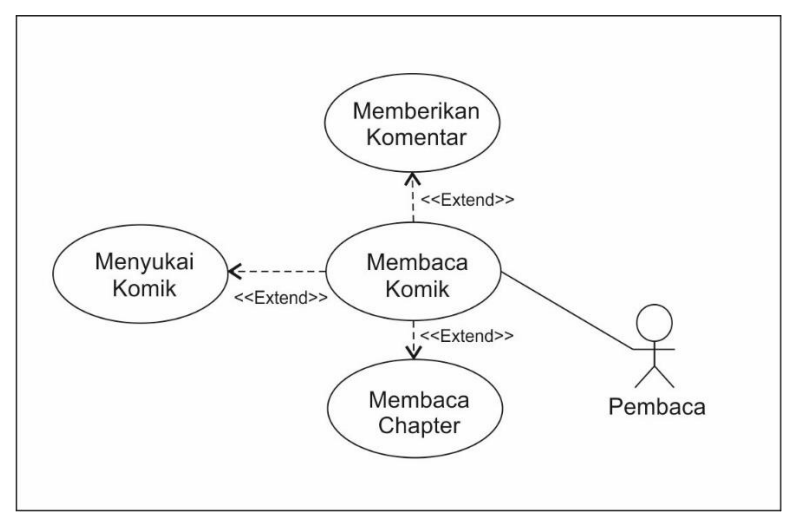

Gambar 3. 1. Penggunaan Aplikasi Komik Digital Saat Ini dari Sisi Pembaca

Berdasarkan diagram pada Gambar 3.1 dijelaskan bahwa pembaca harus memilih salah satu komik kemudian setelah komik dipilih pembaca dapat mulai membaca *chapter*, memberi komentar atau menyukai komik yang dipilih tersebut. Kemudian diagram penggunaan aplikasi dari sisi komikus dapat dilihat pada Gambar 3.2.

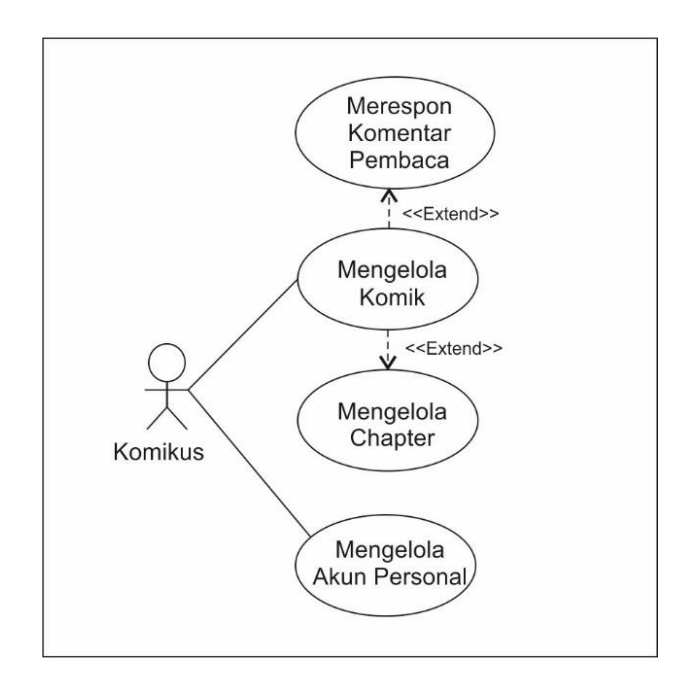

Gambar 3. 2. Pengelolaan Komik Digital Saat Ini dari Sisi Komikus

Pada Gambar 3.2 tersebut dijelaskan bahwa seorang komikus berperan mengelola komik, mengelola *chapter*, mengelola akun pribadinya masing-masing serta merespon komentar dari pembaca. Diagram tersebut hanya berlaku untuk aplikasi media publikasi yang menyediakan fitur bagi komikus untuk mengelola komik secara langsung. Sedangkan untuk proses mengunggah komik yang harus melalui proses seleksi maka harus dilakukan di luar sistem.

Pada 31 September 2019, *platform* komik digital Comico Indonesia menutup layanannya di Indonesia. Hal tersebut dikarenakan menurunnya komikus Indonesia yang mempublikasikan karya mereka di situs comico.id yang berdampak pada menurunnyajumlah pembaca pada *platform* komik dari Jepang tersebut. Sebaliknya, media publikasi baru koomik.id yang rilis awal 2020 langsung dibanjiri komikus lokal terutama yang berstatus sebagai pemula. Hal tersebut membuktikan bahwa para komikus terus mencari media publikasi komik digital yang mampu memberikan penyegaran di antara *platform* komik yang ada saat ini. Sementara pembaca menginginkan adanya inovasi serta pengalaman baru dalam menikmati komik, terlebih karya tersebut berasal dari dalam negeri.

### **3.1.2.Analisis Media Publikasi Komik Digital Baru**

Berdasarkan hasil analisis media publikasi komik digital yang ada saat ini, dibutuhkan suatu penyegaran dalam industri komik digital, bukan hanya inovasi dari komikusnya tapi juga dari aplikasi yang menjadi media publikasinya. Salah satu inovasi sebagai alternatif bagi pembaca adalah komik interaktif, yang memungkinkan pembaca untuk ikut menentukan alur cerita dalam komik yang dibaca. Untuk menampung alur proses komik interaktif tersebut dibutuhkan suatu aplikasi media publikasi komik digital yang mendukung fitur komik interaktif pula.

Melalui aplikasi media publikasi komik interaktif tersebut, komikus harus menyediakan setidaknya satu alur cerita komik yang memiliki beberapa kemungkinan atau alternatif jalan cerita. Menggunakan aplikasi yang mendukung alur proses tersebut, pembaca memiliki kuasa untuk memilih jalan cerita, dimana setiap jalan cerita yang dipilih memiliki alternatif akhir cerita yang berbeda. Rancangan diagram aplikasi media publikasi komik dari sisi komikus yang akan dibuat pada tugas akhir ini dapat dilihat pada Gambar 3.3.

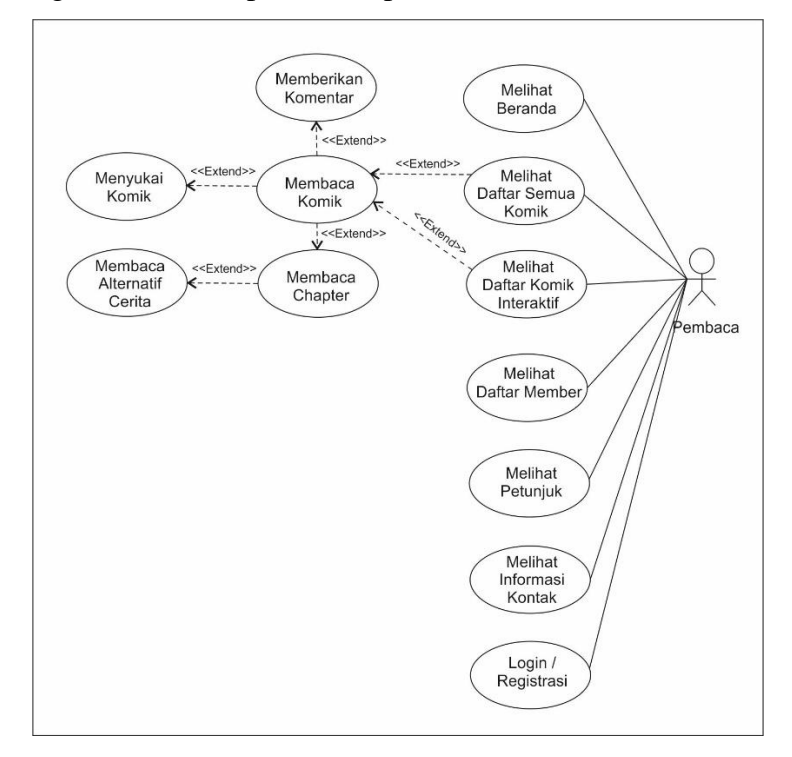

Gambar 3. 3. Penggunaan Aplikasi Komik Digital Baru dari Sisi Pembaca

Pada Gambar 3.3 dijelaskan bahwa peran pembaca terhadap aplikasi cukup beragam, mulai dari melihat beranda, daftar komik, daftar komik interaktif, daftar *member*, petunjuk penggunaan serta kontak aplikasi tersebut. Pembaca juga dapat melakukan registrasi akun sebagai *member* atau *login* untuk yang sudah terdaftar. Aplikasi bagi pembaca menyediakan fitur komik yang dibaca tidak hanya berhenti pada *chapter* tetapi memungkinkan suatu proses dimana untuk komik yang bersifat interaktif dapat memilih jalan cerita sesuai dengan keinginan. Jalan cerita yang dipilih tersebut nantinya akan menentukan kemana alur cerita komik tersebut berakhir.

Kemudian dari sisi komikus sendiri, pada rancangan aplikasi media publikasi komik digital yang baru, secara fungsi dasar hampir sama dengan pengelolaan pada aplikasi komik digital yang sudah ada. Namun terdapat perbedaan pada proses penambahan *chapter* pada komik. Untuk komik yang bersifat interaktif komikus harus mengunggah komik dengan alternatif cerita lanjutan yang nantinya akan dipilih pembaca pada saat memilih membaca komik interaktif. Selain fitur untuk mengelola komik, komikus juga dapat mengelola akun pribadinya serta menggunakan fitur galeri untuk menyimpan gambar.

Peran Superadmin selain memiliki fitur sebagai komikus, superadmin juga berfungsi sebagai pengelola aplikasi dan pengelola pengguna secara keseluruhan. Superadmin dapat mengubah serta menghapus akun pengguna secara paksa jika dibutuhkan. Superadmin juga berperan untuk mengelola *genre* komik serta tampilan gambar *slider* pada halaman *frontend*. Secara level pengguna, akun superadmin hanya satu untuk untuk mengendalikan fungsi aplikasi secara keseluruhan. Secara singkat gambaran pengelolaan komik pada aplikasi komik digital yang baru terlihat pada Gambar 3. 4.

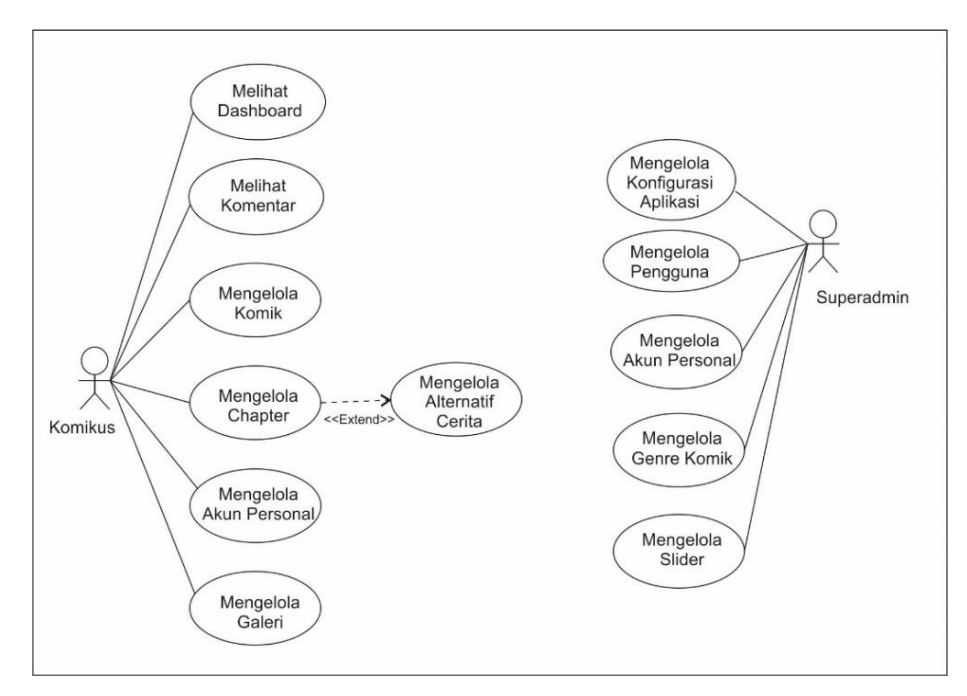

Gambar 3. 4. Pengelolaan Komik Digital Baru dari Sisi Komikus

### **3.2. Perancangan Sistem**

Rancangan sistem yang digunakan dalam pembuatan aplikasi media publikasi komik digital interaktif adalah perancangan berorientasi obyek. Penggunaan *Unified Modeling Language (UML)* merupakan standar yang umum digunakan dalam membuat suatu rancangan sistem. Terdapat 5 (lima) macam UML yang akan digunakan dalam perancangan sistem ini, yaitu *Use Case, Class Diagram, Activity Diagram, Component Diagram* dan *Deployment Diagram*.

## *3.2.1.Use Case*

*Use case* merupakan gambaran umum interaksi antara pihak pengguna aplikasi (*actor*) dengan aktivitas yang dilakukan di dalam sistem. Terdapat 3 (tiga) *actor* utama dalam aplikasi media publikasi komik digital interaktif, yaitu superadmin, komikus serta pembaca. Superadmin selaku pihak yang memiliki akses paling luas di dalam aplikasi berperan mengelola aplikasi serta pengguna di dalam aplikasi. Sementara komikus sebagai pihak yang memiliki hak cipta terhadap karya komiknya berperan mengelola komik yang mereka buat serta akun pribadinya masing-masing. *Use Case* dari sisi superadmin dan komikus dapat dilihat pada Gambar 3.5.

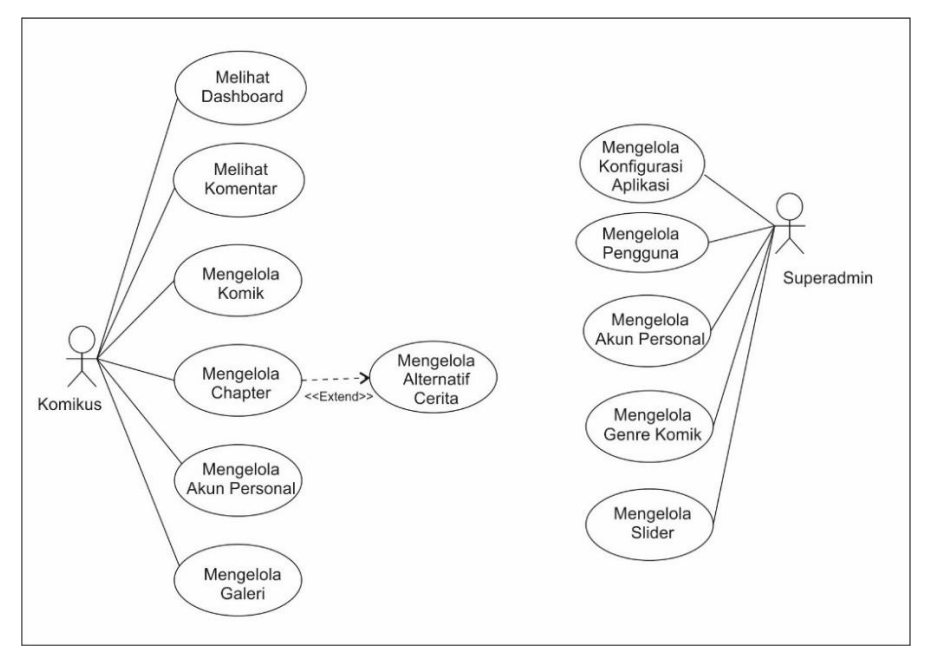

Gambar 3. 5. *Use Case* Komikus dan Superadmin

Selain aktor komikus dan superadmin, terdapat pula aktor pembaca yang berperan membaca komik di dalam aplikasi tanpa harus *login* sebagai *member* atau pengguna. *Use Case* pembaca ditunjukkan pada Gambar 3.6.

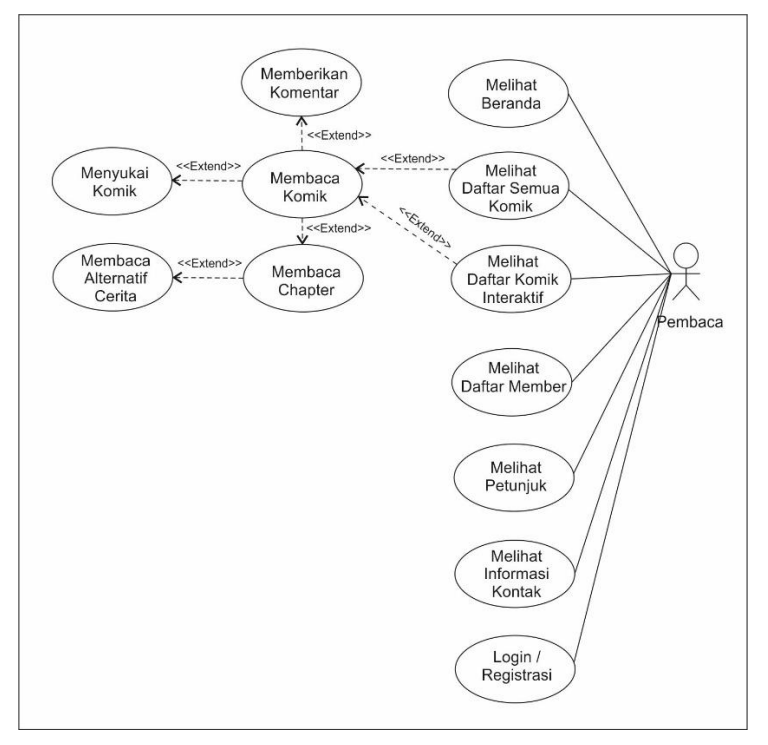

Gambar 3. 6. *Use Case* Pembaca

## *3.2.2.Class Diagram*

*Class* merupakan pengelompokan atribut serta operasi di dalam sistem berdasarkan proses kerja, sedangkan *class diagram* dalam rancangan aplikasi media publikasi komik digital ini menjelaskan tentang pembagian tugas serta hubungan yang terjadi pada masing-masing *class*. Pembagian class diagram bertujuan untuk mempermudah penyusunan database aplikasi serta pengelompokan method yang berorientasi obyek yang nanti akan digunakan pada saat penulisan kode program. *Class diagram* untuk aplikasi media publikasi komik digital interaktif ditunjukkan pada Gambar 3.7.

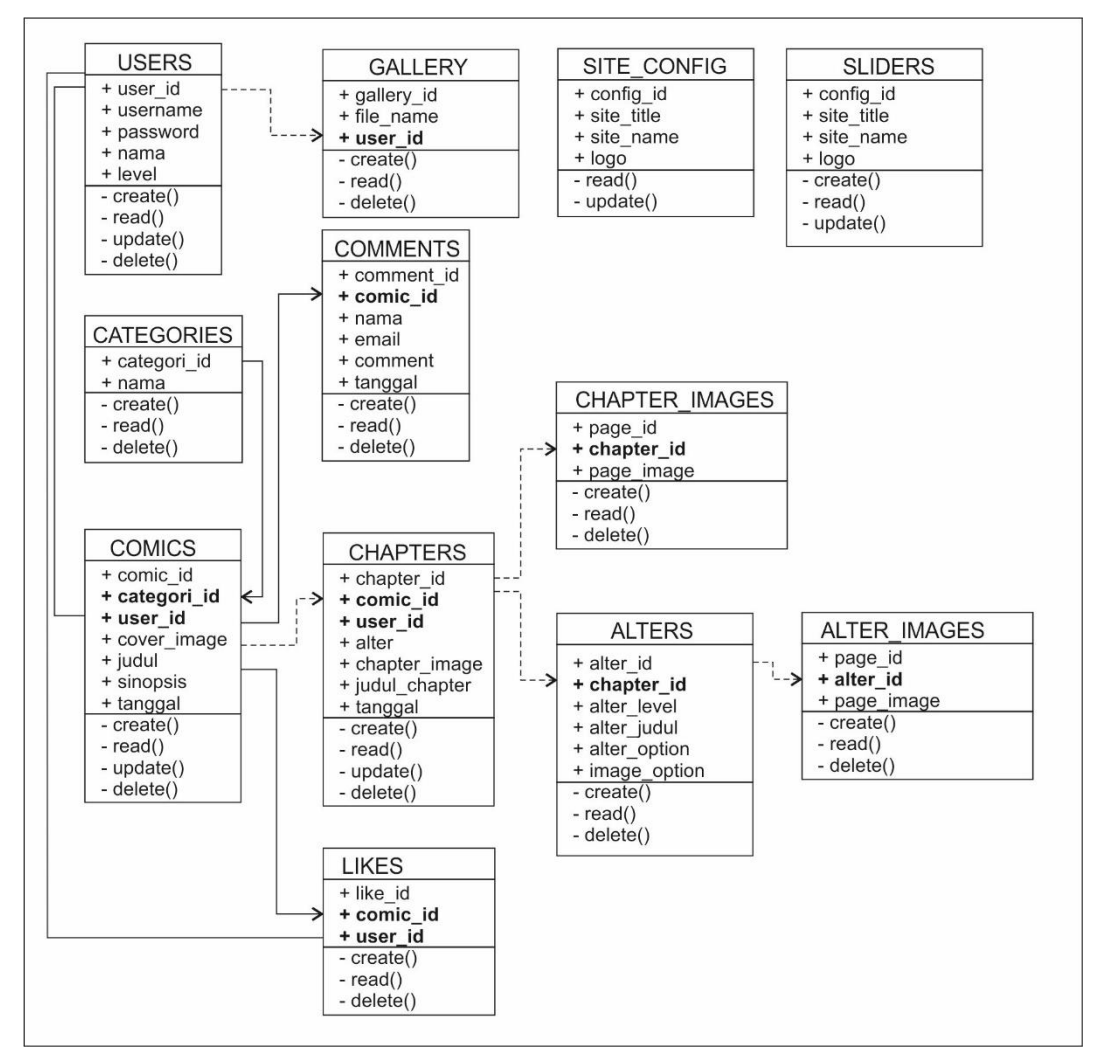

Gambar 3. 7. *Class Diagram*

Penjabaran alur *class diagram* yang ditunjukkan pada Gambar 3.6 adalah sebagai berikut :

- 1. *Class users* berisi data pengguna dimana pada *class users* memungkinkan pengguna melakukan *create*, *read*, *update* dan *delete (CRUD)*.
- 2. *Class categories* merupakan *class* yang berisi kategori atau *genre* komik yang dibuat dan digunakan pada saat pengguna menambahkan komik baru pada *class comics*.
- 3. *Class comics* digunakan untuk mengelola mengunggah komik baru. *Class comics* mengambil data user\_id pada *class users* sebagai identitas pengunggah komik.
- 4. *Class chapters* adalah lanjutan dari *class comics* dimana *class chapters* baru bisa berjalan ketika sudah ada komik induknya.
- 5. *Class chapter\_Image* adalah lanjutan dari *class chapters* yang digunakan untuk mengunggah halaman demi halaman komik. Sama seperti *class chapters* terhadap *class comics*, *class chapter\_image* baru bisa berfungsi ketika sudah ada *chapter* induknya.
- 6. *Class alters* adalah lanjutan dari *class Chapters* khusus untuk komik interaktif, dimana *class alters* baru bisa berjalan ketika sudah ada *chapter* induknya.
- 7. Hampir sama dengan *class chapter\_image, class alter\_image* merupakan lanjutan dari *class alters* yang digunakan untuk mengunggah halaman demi halaman komik interaktif. Bedanya pada *class alter\_image* memiliki atribut *level* dan *alter\_option* yang digunakan untuk memanggil data pada *class* tersebut sesuai dengan *level* dan pilihan alternative cerita yang ditentukan.
- 8. *Class comments* adalah *class* untuk menampung komentar pembaca terhadap komik tertentu. Karena itu *class comments* baru bisa digunakan ketika sudah ada judul komik yang dipilih.
- 9. *Class likes* digunakan untuk menampung data *likes*/menyukai yang diambil berdasarkan komik dan pengguna yang sedang *login* saat itu.
- 10. *Class sliders* adalah *class* yang digunakan untuk menampung gambar *slide show* pada tampilan utama aplikasi.
- 11. *Class gallery* digunakan untuk menampung gambar-gambar dari pengguna. Class ini merupakan bagian dari penambahan fitur pada aplikasi yang dibuat.

12. *Class site\_config* merupakan *class* yang terpisah dari rangkaian proses pengelolaan komik. *Class site\_config* digunakan untuk mengelola informasi tentang aplikasi. *Class* ini hanya bisa diakses oleh pengguna yang memiliki kewenangan sebagai superadmin.

## *3.2.3.Activity Diagram*

*Activity diagram* merupakan bagian dari UML yang menerangkan tentang alur proses aktivitas dan transaksi data pada sistem. Pada tahap perancangan *activity diagram*, aplikasi media publikasi komik digital terbagi ke dalam beberapa bagian alur aktivitas terpisah namun tetap saling berkaitan. Satu bagian *activity diagram* merupakan satu alur proses yang harus dilalui oleh pengguna di dalam sistem. Bagian tersebut antara lain :

- 1. *Activity diagram* membaca komik
- 2. *Activity diagram* mengelola komik
- 3. *Activity diagram* mengelola *chapter*
- 4. *Activity diagram* mengelola *page*
- 5. *Activity diagram* mengelola *alternative page*

## **3.2.3.1.** *Activity Diagram* **Membaca Komik**

*Activity diagram* baca komik merupakan alur proses di dalam sistem dimana *user* memulai menggunakan aplikasi untuk membaca komik. Proses diawali dari *user* memilih komik interaktif atau statis untuk dibaca. Jika yang dipilih adalah komik statis maka akan dilanjutkan proses membaca komik kemudian selesai. Namun jika yang dipilih adalah komik interaktif maka di saat *user* dihadapkan pada persimpangan alur cerita komik, *user* harus memilih alternatif cerita untuk menentukan bagaimana cerita komik berakhir. Alur *activity diagram* membaca komik ditunjukkan apda Gambar 3.8.

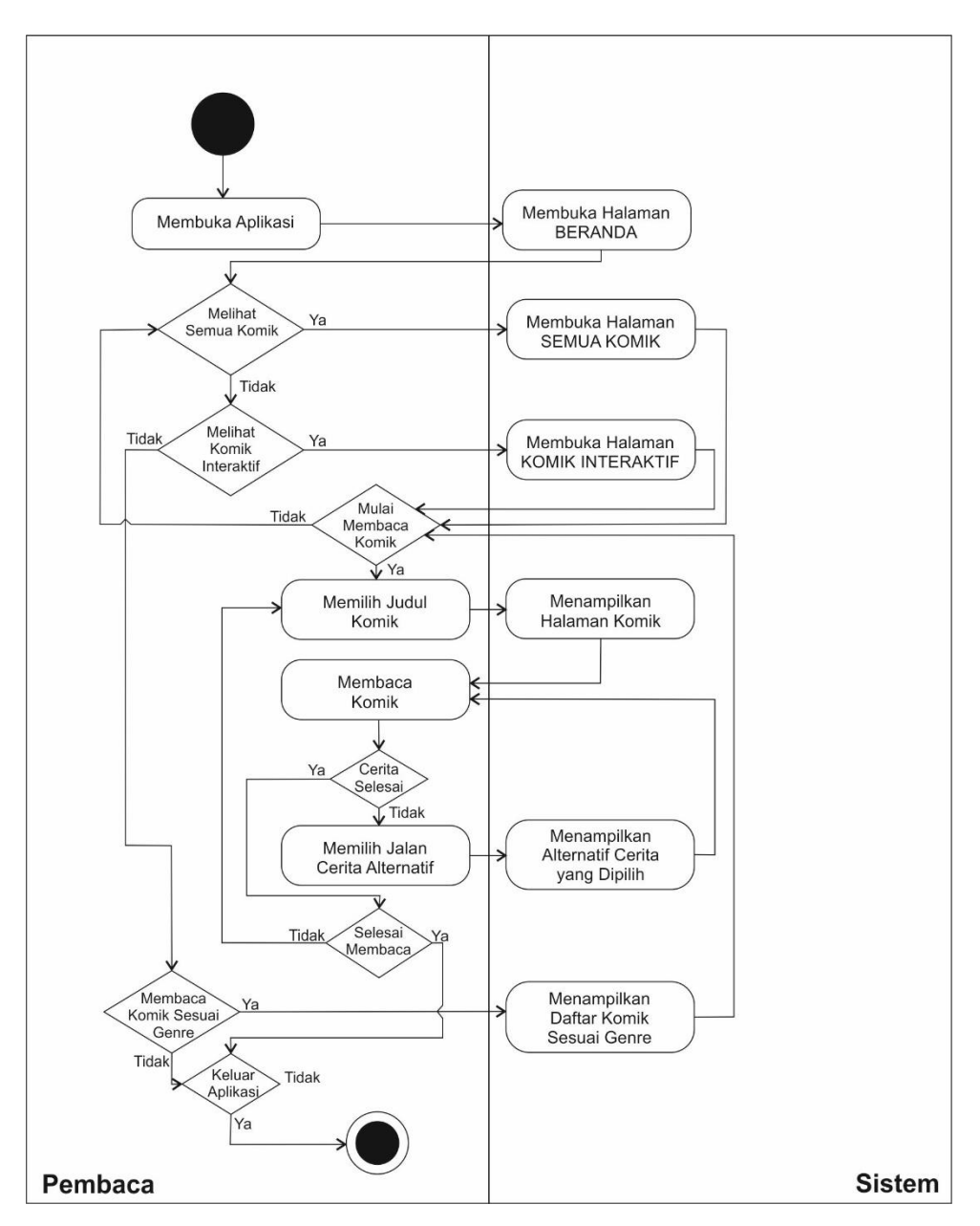

Gambar 3. 8. *Activity Diagram* Baca Komik

## **3.2.3.2.** *Activity diagram* **mengelola komik**

Mengelola komik merupakan alur proses *activity diagram* yang bisa dilakukan oleh user komikus maupun superadmin. Alur pengelolaan komik yang dimaksud adalah proses *view*, *insert*, *update* serta *delete* terhadap data komik pada masing-masing *user*. Komikus harus melengkapi data-data komik terlebih dahulu sebelum mengisi daftar chapter di dalam komik tersebut. Alur *activity diagram* mengelola komik ditunjukkan pada Gambar 3.9.

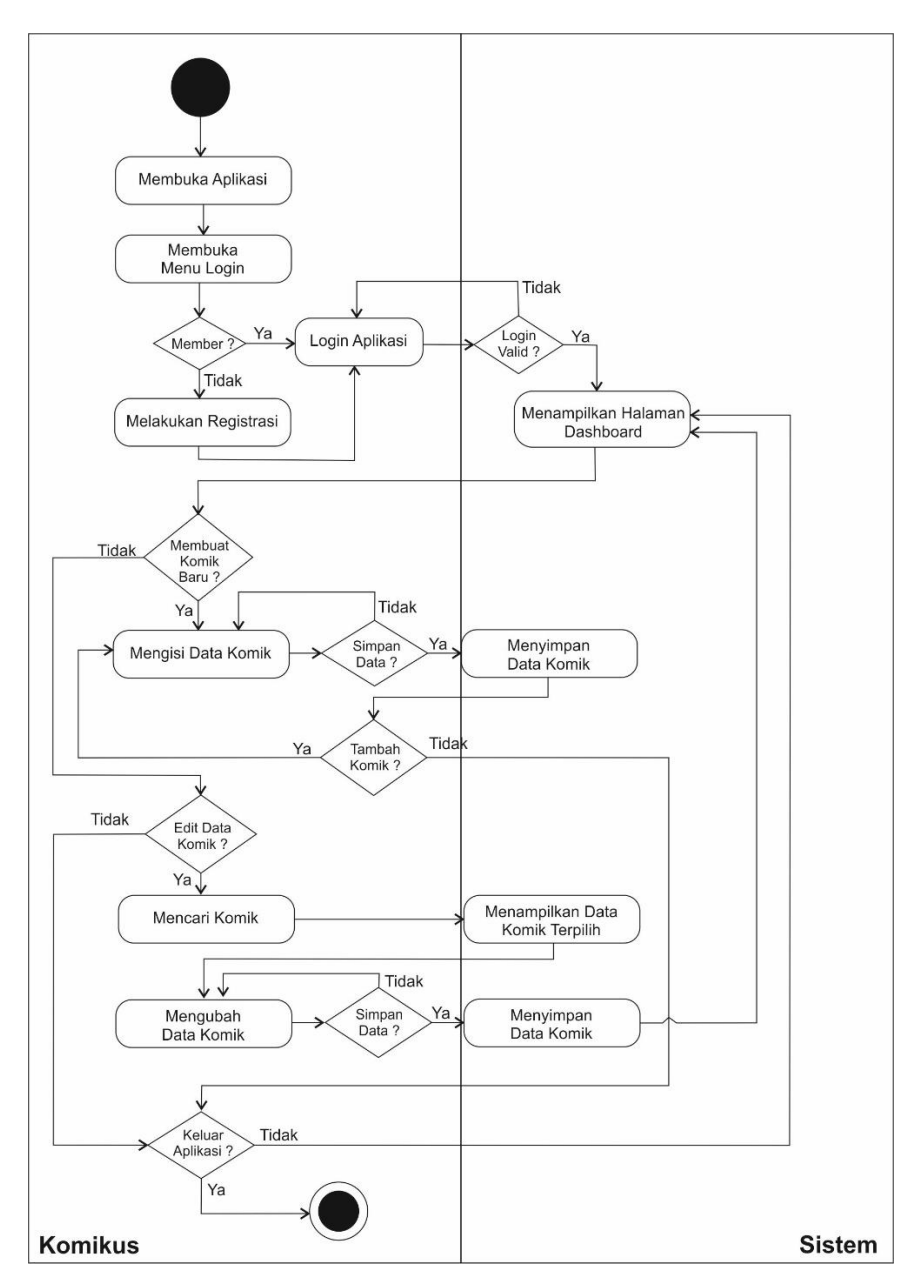

Gambar 3. 9. *Activity Diagram* Mengelola Komik

## **3.2.3.3.** *Activity Diagram* **Mengelola** *Chapter*

Aktivitas pengelolaan *chapter* merupakan bagian lanjutan dari pengelolaan komik, dimana satu judul komik bisa terdiri dari lebih dari satu *chapter*. Pada bagian kelola *chapter* juga *user* dipersilahkan mengisi data-data *chapter* pada komik tertentu yang ingin dipublikasikan. Alur proses pengelolaan *chapter* disajikan dalam bentuk alur *activity diagram* pada Gambar 3.10.

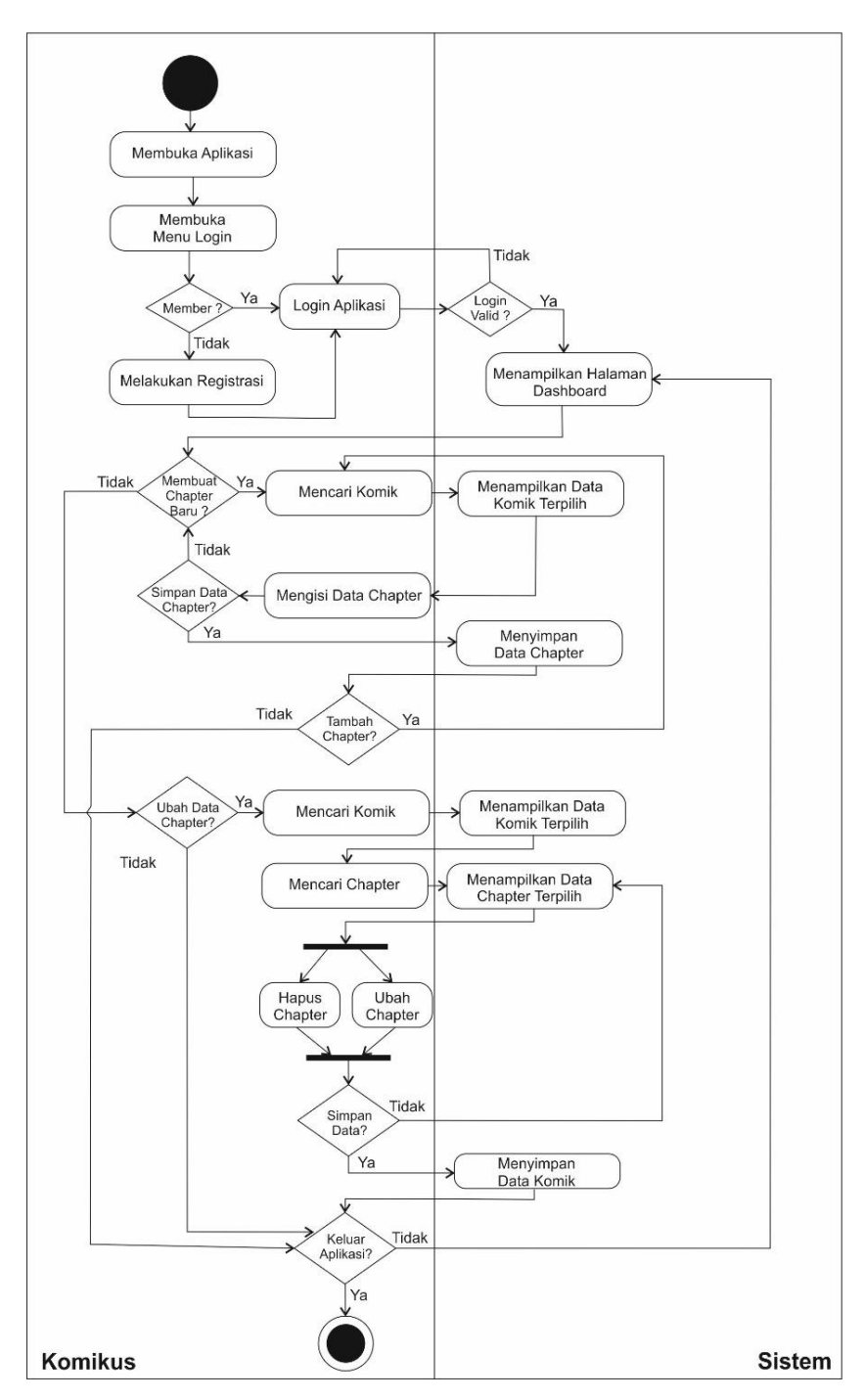

Gambar 3. 10. *Activity Diagram* Mengelola *Chapter*

# **3.2.3.4.** *Activity Diagram* **Mengelola** *Page*

Aktivitas pengelolaan *page* merupakan bagian lanjutan dari pengelolaan *chapter*, dimana pada aktivitas ini komikus bisa mengunggah halaman demi halaman komiknya sampai selesai di dalam *chapter* tertentu. Alur *activity diagram* mengelola *page* digambarkan pada Gambar 3.11.

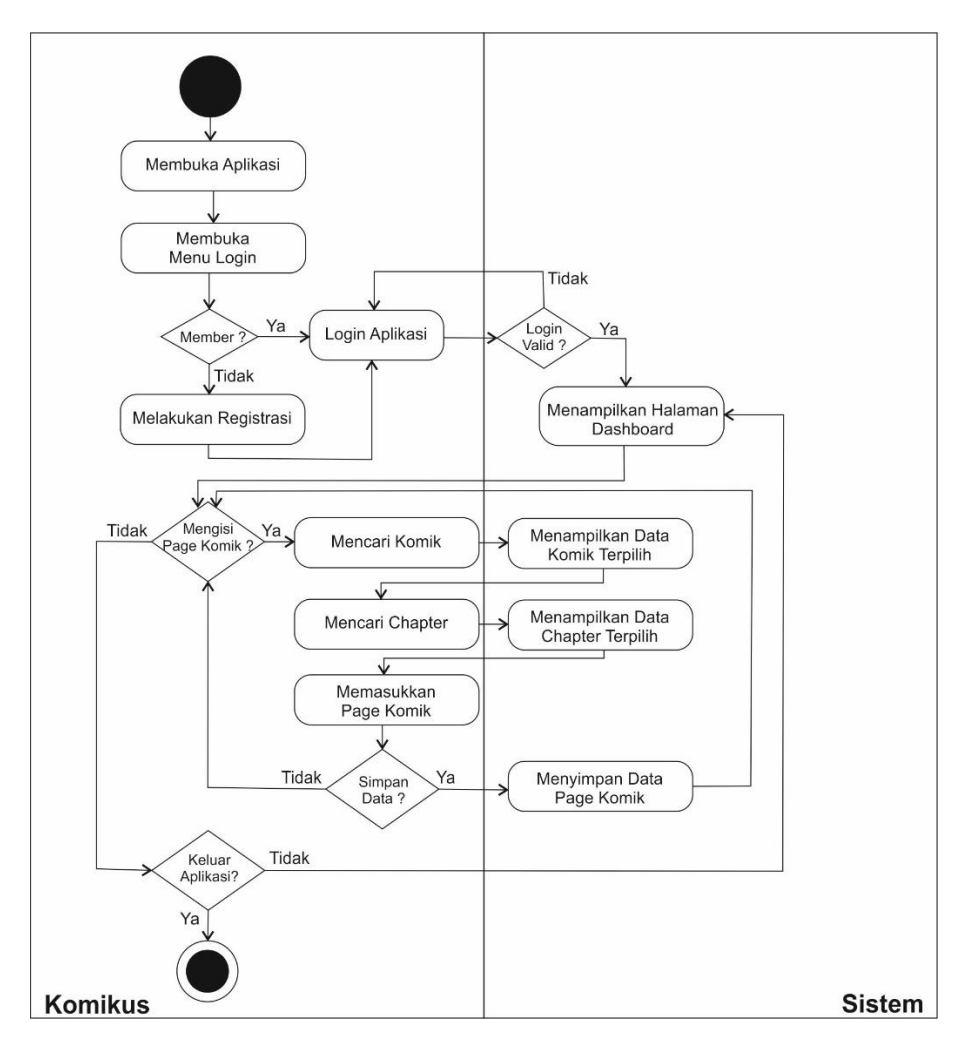

Gambar 3. 11. *Activity Diagram* Mengelola *Page*

## **3.2.3.5.** *Activity Diagram* **Mengelola** *Alternative Page*

Mengelola alternatif cerita merupakan alur proses paling akhir dalam satu rangkaian mengunggah komik ke dalam aplikasi. Secara alur hampir sama dengan proses mengunggah halaman komik, namun pada pengelolaan alternatif cerita terdapat proses untuk menambahkan alternatif cerita lain setelah satu alur *page* disimpan. Setiap inputan alternatif *page* juga memiliki atribut *level*, dimana *level* tersebut digunakan untuk mengatur urutan kemunculan alternative cerita. Alur pengelolaan *alternative page* ditunjukkan pada Gambar 3.12.

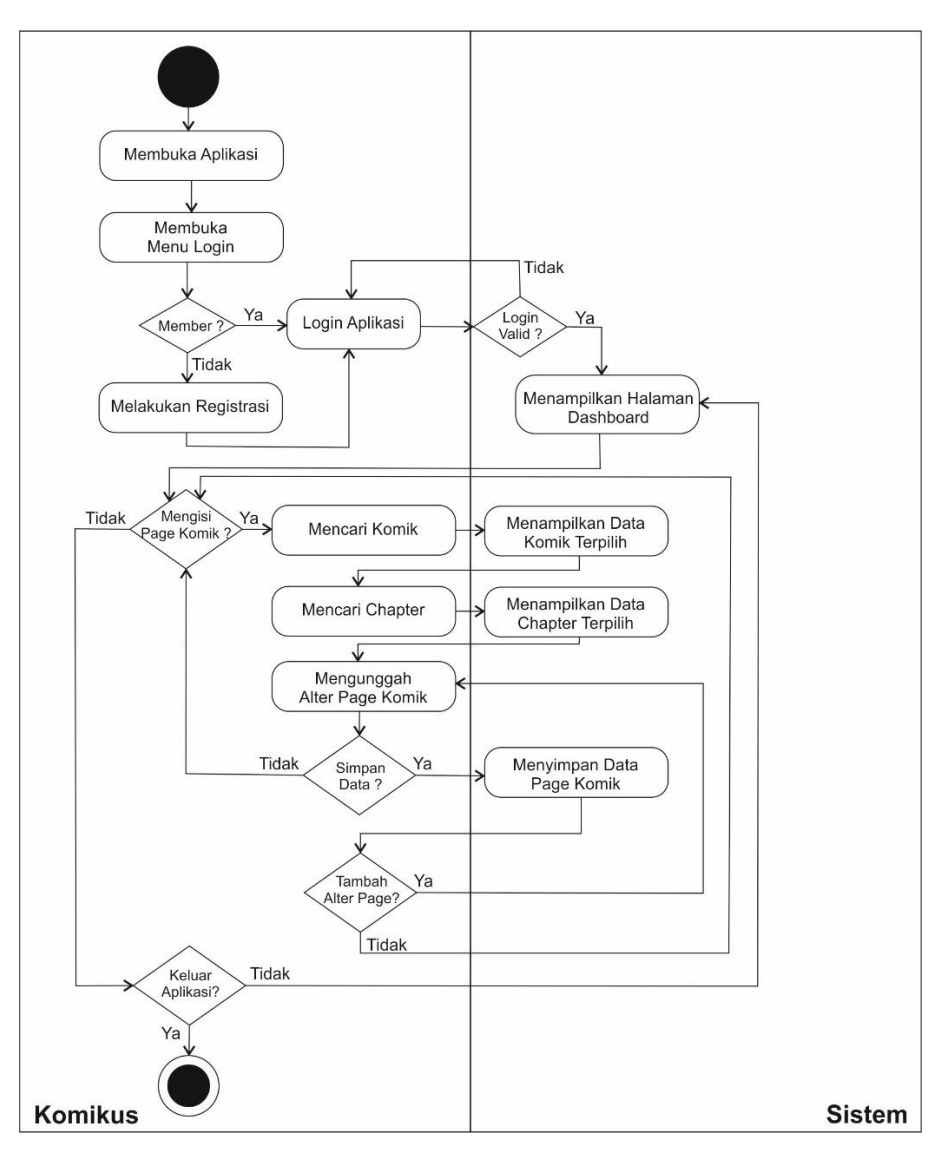

Gambar 3. 12. *Activity Diagram* Mengelola *Alternative Page*

## *3.2.4.Component Diagram*

*Component diagram* merupakan skema pembagian tugas di dalam aplikasi. Pada aplikasi media publikasi yang dibuat menggunakan *framework* Codeigniter yang menerapkan pola MVC, secara garis besar komponen utama aplikasi sudah terbagi menjadi tiga bagian, yaitu :

- 1. *Application* yang berisi *Controller*, *Modal* dan *View* sebagai lokasi *script* dan logika pada aplikasi
- 2. *Assets* berisi *file-file* yang digunakan untuk mendukung aplikasi agar berjalan sesuai yang diinginkan

3. *System* berisi *core engine framework* Codeigniter itu sendiri.

Ketiga komponen tersebut akan mengeksekusi data yang diambil dari *database* untuk nantinya komponen aplikasi tersebut dijalankan melalui *interface* komputer *client*. Skema *Component Diagram* dapat dilihat pada Gambar 3.13.

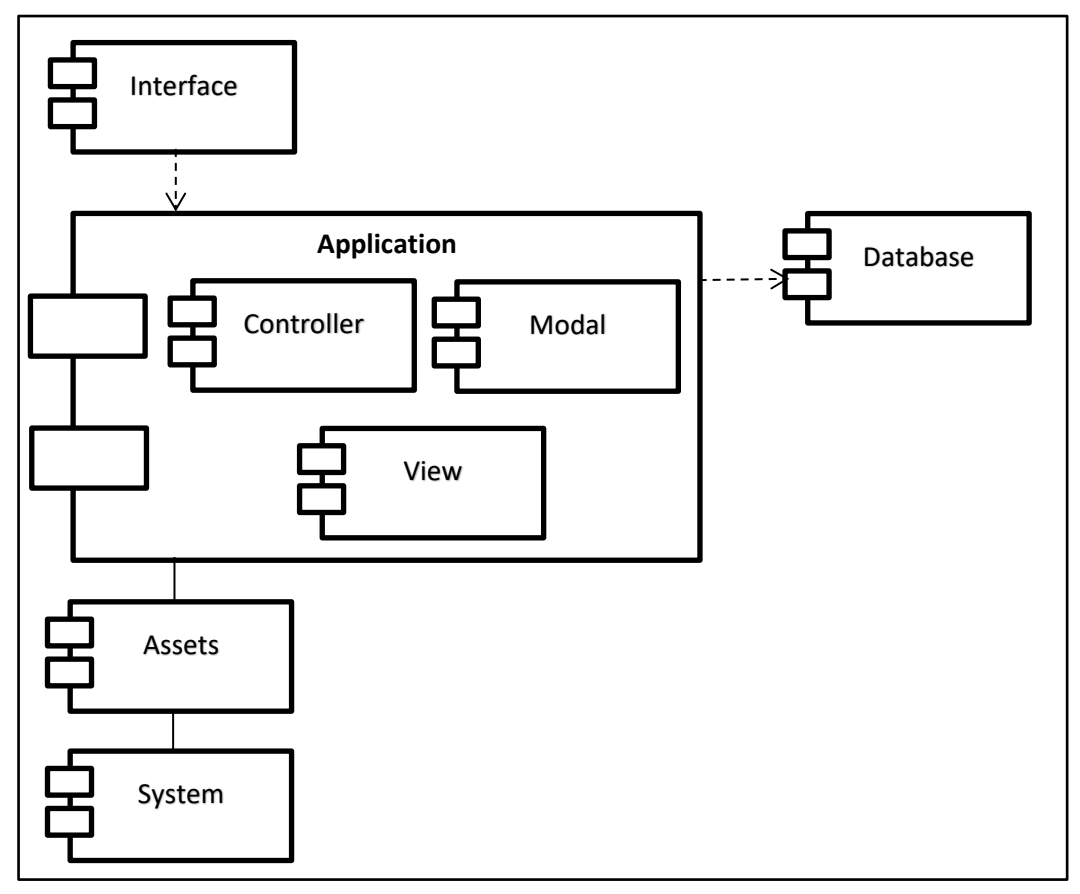

Gambar 3. 13. Skema *Component Diagram*

## *3.2.5.Deployment Diagram*

Penggunaan *deployment diagram* adalah untuk menentukan skema penempatan aplikasi terhadap perangkat keras yang digunakan pada saat implementasi. Pengelompokan perangkat keras yang digunakan pun didasarkan pada fungsi dan karakteristik perangkat agar lebih mudah dalam pengelolaannya. Aplikasi media publikasi komik digital interaktif memiliki tiga bagian perangkat keras yaitu perangkat *server* sebagai media penyimpanan dan konfigurasi aplikasi, perangkat jaringan yang menghubungan aplikasi ke jaringan publik agar bisa diakses oleh pengguna dan perangkat komputer *client* sebagai *end user*. Skema

*deployment diagram* pada aplikasi media publikasi komik digital interaktif ditunjukkan pada Gambar 3.14 sebagai berikut.

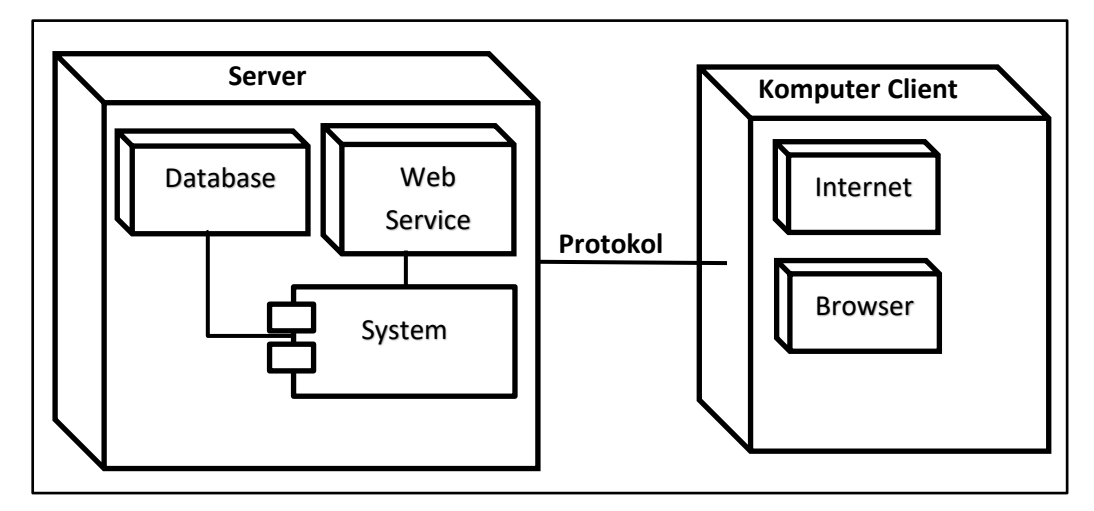

Gambar 3. 14. Skema *Deployment Diagram*

## **3.3. Desain** *Layout*

Setelah rancangan sistem secara keseluruhan selesai dibuat, tahap berikutnya dalam pembuatan aplikasi adalah mendesain *layout* aplikasi. *Layout* aplikasi berfungsi untuk menentukan tata letak komponen-komponen yang akan muncul pada aplikasi seperti letak tombol, pembagian *frame*, maupun pengaturan *menu* pada aplikasi. Desain *layout* yang sudah ditentukan dapat memberi gambaran bentuk jadi aplikasi yang dibuat.

Pada aplikasi media publikasi komik digital terdapat dua kelompok pengguna yang memiliki fitur serta tampilan yang berbeda pula. Desain tampilan *frontend* yang diperuntukkan bagi pembaca memiliki tampilan yang lebih menarik dengan pengaturan menu yang lebih mudah. Sementara tampilan *backend* yang diperuntukkan bagi komikus dan administrator aplikasi memiliki tampilan yang lebih sederhana dan rapi untuk mempermudah aktivitas pengelolaan konten dan data pada aplikasi.

# **3.3.1.Desain** *Layout Backend*

*Menu backend* merupakan komponen terpisah yang digunakan oleh *administrator* untuk mengelola konten-konten di dalamnya. Di dalam menu *backend* administrator maupun komikus dapat mengubah isi konten yang akan ditampilkan pada menu *frontend*. Perbedaan tampilan *dashboard administrator* dan *dashboard member* terletak pada menu yang ditampilkan. Desain *layout backend* yang digunakan untuk menu *dashboard administrator* dan *dashboard member* ditunjukkan pada Gambar 3.15 dan Gambar 3.16.

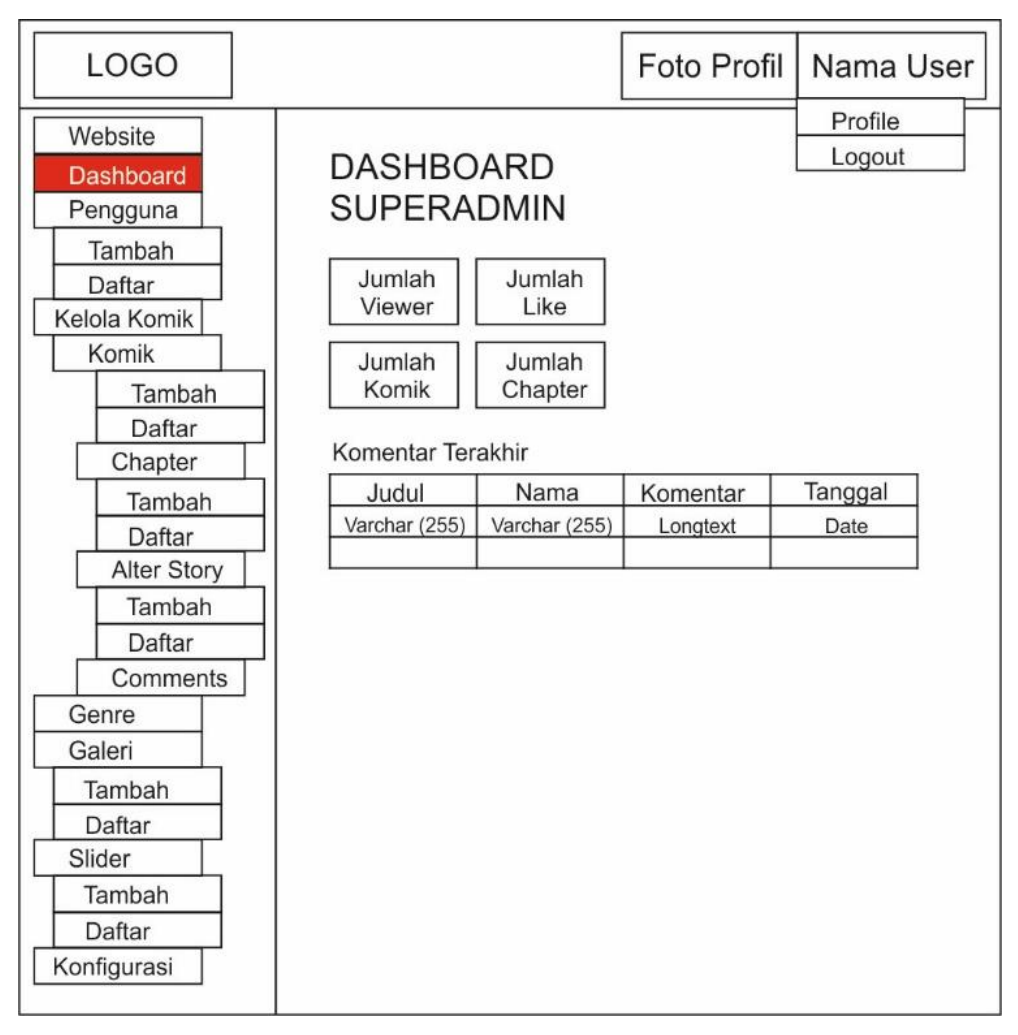

Gambar 3. 15. *Layout Menu Dashboard* Superadmin

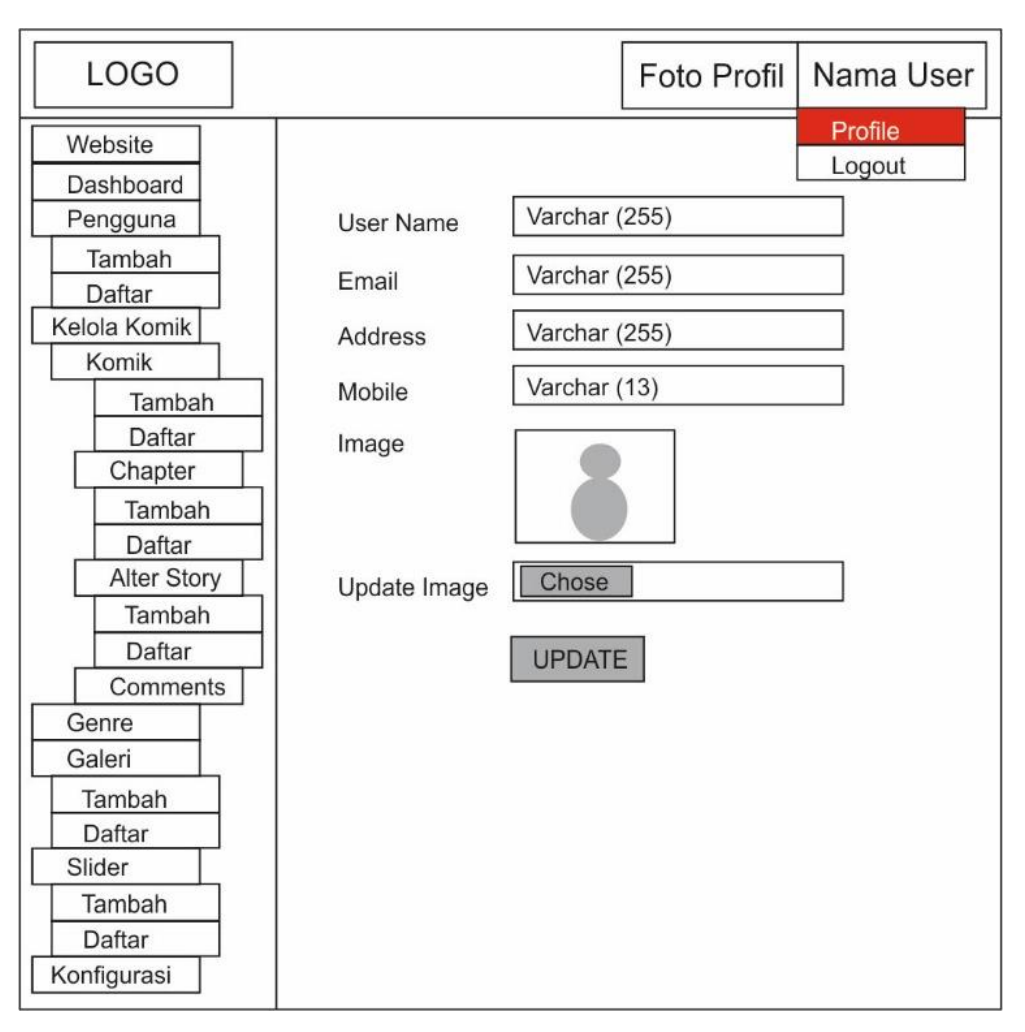

Gambar 3. 16. *Layout Menu Dashboard Member*

Kemudian pada tampilan *menu profile*, antara *administrator* dan *member* memiliki tampilan yang sama. Kedua aktor tersebut dapat mengubah data personal masing-masing pada *menu* profil tersebut. Pada halaman profil pengguna dapat menambahkan informasi yang belum ada saat registrasi seperti nomor telepon, foto profil, tanggal ulang tahun hingga kode pos. Desain *layout menu profile* ditunjukkan pada Gambar 3.17.

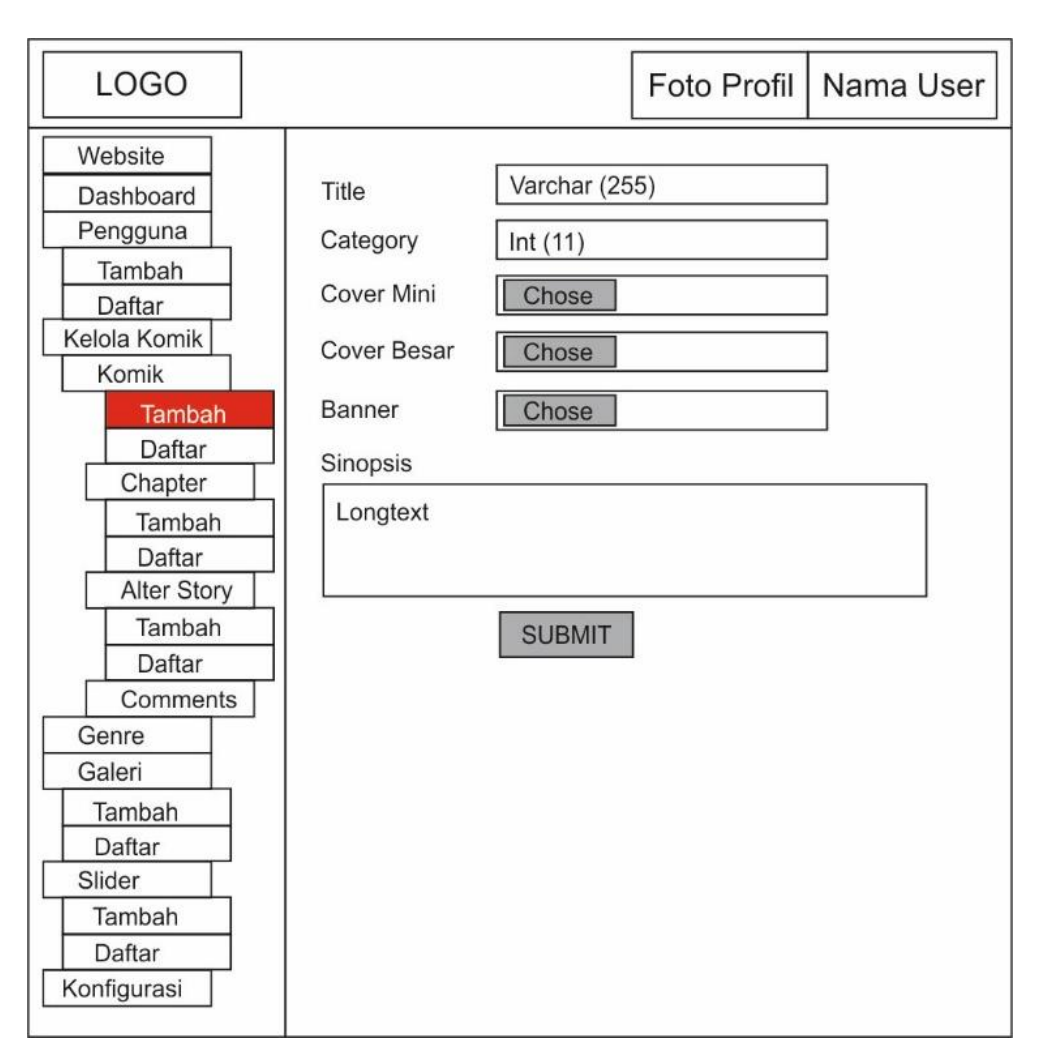

Gambar 3. 17. Desain *Layout* Halaman *Profile*

Lalu terdapat menu untuk mengelola komik yang terdiri dari *menu* Tambah Komik dan Daftar Komik. Tambah Komik digunakan untuk menambah judul komik baru. Nantinya pengguna harus mengisi judul, genre komik, serta gambar *banner*. Gambar sampul terdiri dari 2 (dua) gambar yaitu gambar sampul dengan format besar (asli) serta gambar sampul yang akan muncul sebagai *menu* di halaman utama *website*. Sementara *menu* Daftar Komik digunakan untuk melihat daftar komik yang sudah diunggah ke dalam aplikasi oleh pengguna. Pada halaman daftar komik pengguna dapat melakukan *editing* untuk memperbaharui komik yang sudah dibuat sebelumnya. Desain *layout* untuk *menu* Tambah Komik dan *menu* Daftar Komik ditunjukkan pada Gambar 3.18 dan Gambar 3.19.

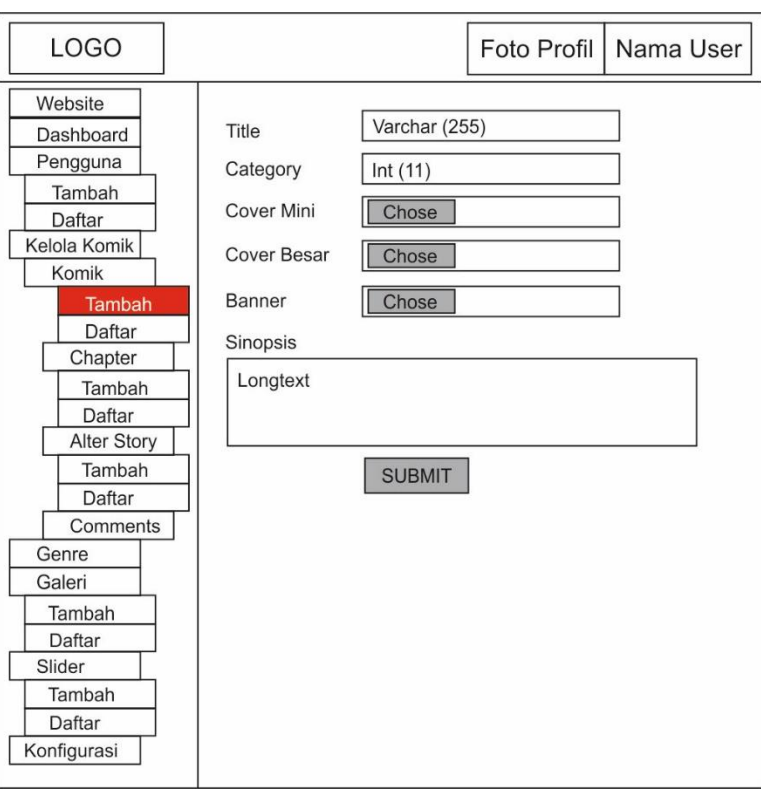

Gambar 3. 18. Desain *Layout* Halaman Tambah Komik

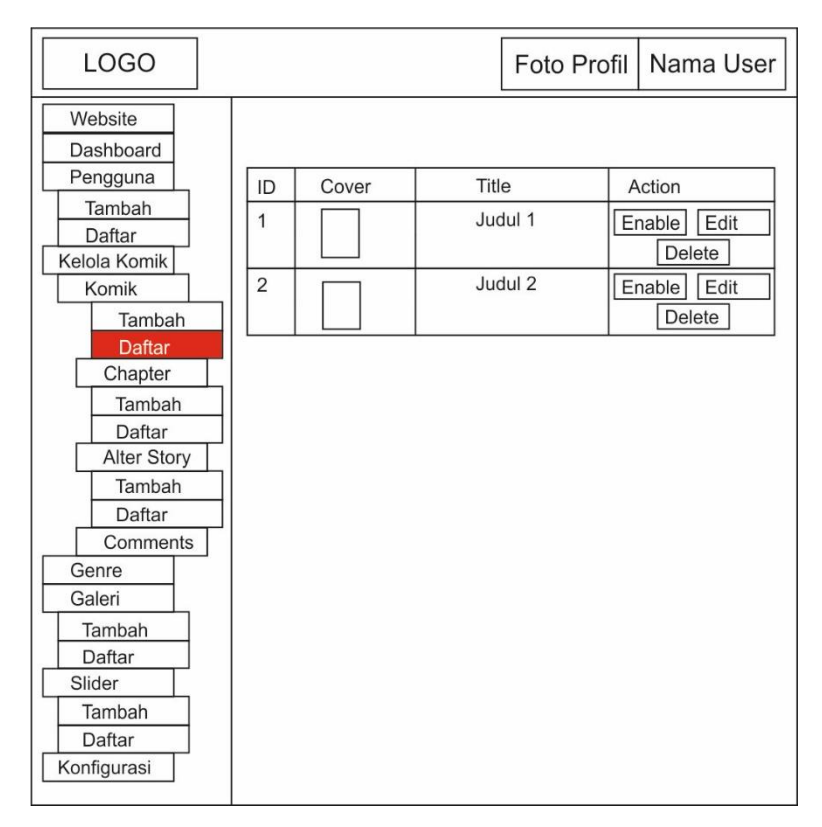

Gambar 3. 19. Desain *Layout* Halaman Daftar Komik

Setelah *menu* pengelolaan komik, terdapat pula *menu* untuk mengelola *chapter* komik. Di dalam *menu chapter* pengguna selain harus mengisi data *chapter* juga diberikan kolom untuk mengunggah halaman komik. Pada halaman Tambah *Chapter* disediakan *menu* yang memungkinkan mengunggah gambar lebih dari satu. Terdapat dua kondisi pada saat menambah *chapter* baru, yaitu ketika pengguna memilih untuk mengunggah *chapter* interaktif dengan memilih "*Alternative Story*", maka kolom isian gambar untuk pilihan interaktif akan muncul. Sedangkan saat pengguna tidak memilih *chapter* interaktif maka pengguna tidak perlu mengisi gambar untuk pilihan. Kemudian *chapter* yang sudah di-*upload* dapat dilihat pada *menu Daftar Chapter*. Gambar 3.20 menunjukkan desain halaman isian *chapter* saat pengguna memilih interaktif, sedangkan Gambar 3.21 menunjukkan tampilan desain halaman saat pengguna tidak memilih interaktif.

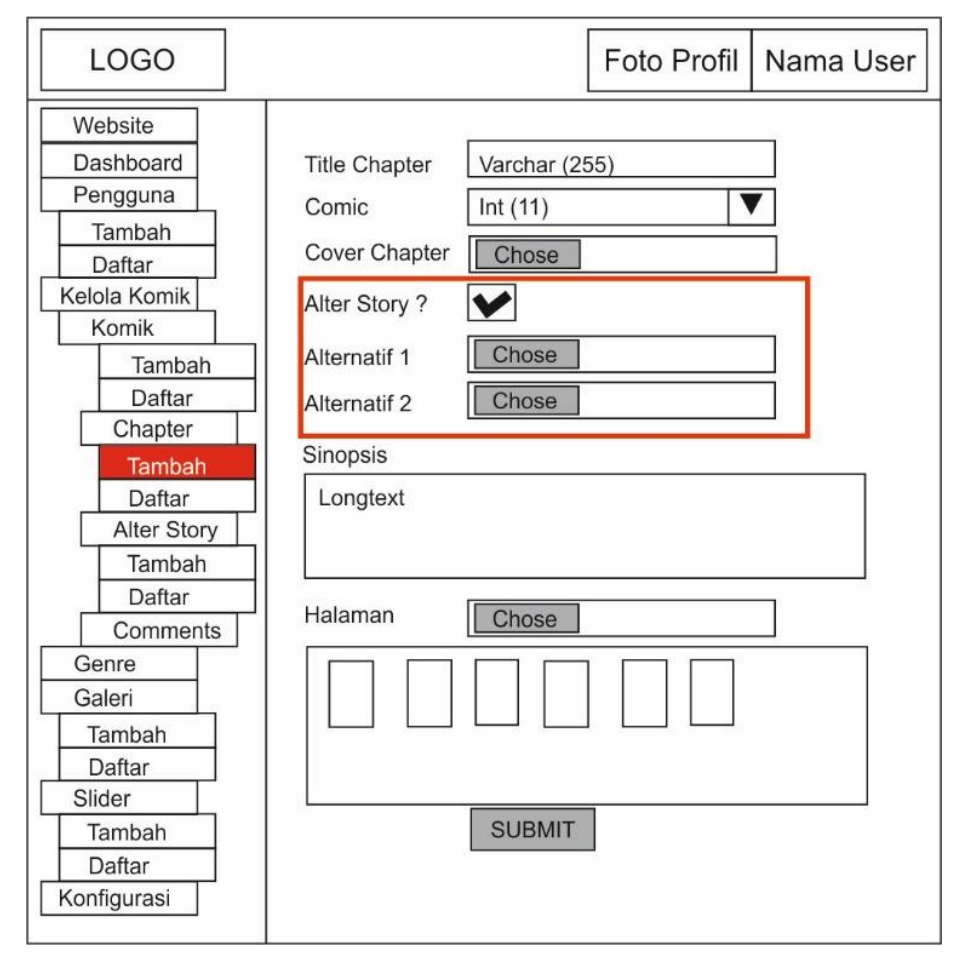

Gambar 3. 20. Desain *Layout* Halaman Tambah *Chapter* Interaktif

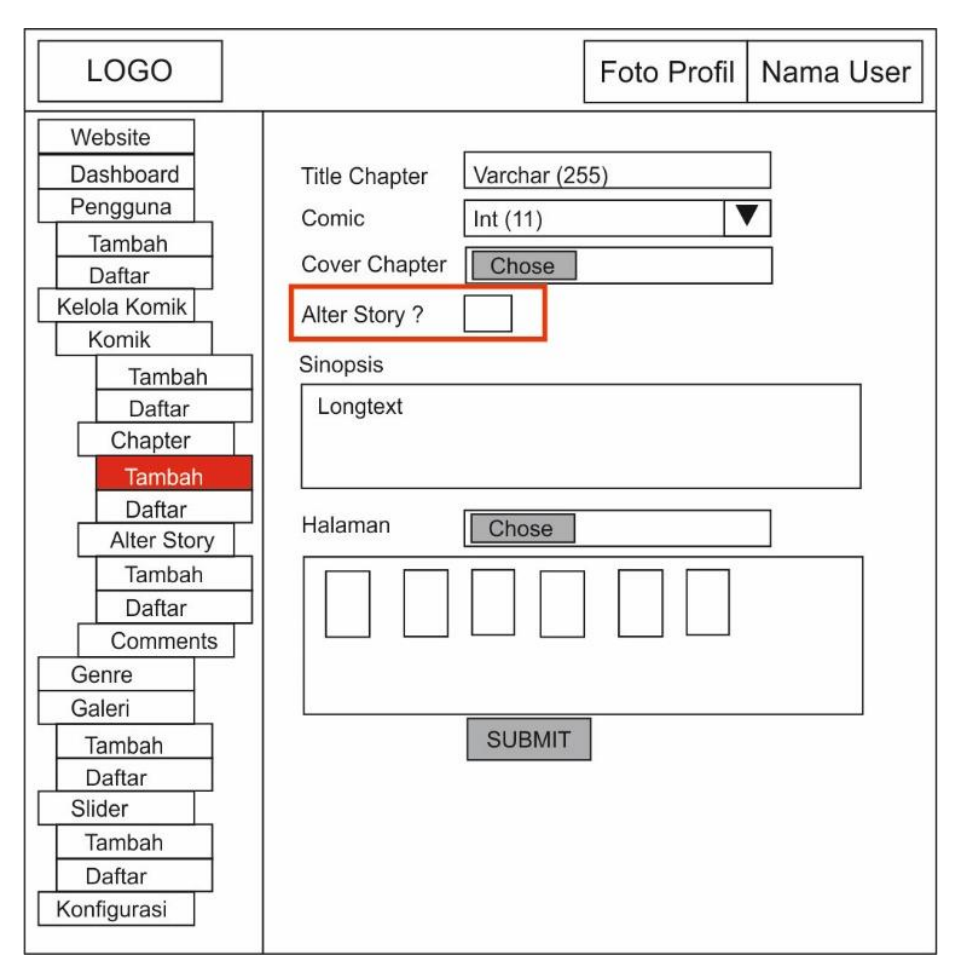

Gambar 3. 21. Desain *Layout* Halaman Tambah *Chapter* Statis

Setelah pengguna menambahkan *chapter* yang bersifat statis beserta dengan halaman komik, maka komik otomatis sudah dapat dibaca pada halaman *frontend* aplikasi. Sedangkan untuk *chapter* yang bersifat interaktif pengguna masih harus menambahkan "*sub-chapter*" agar fitur interaktif komiknya dapat berjalan. Terdapat dua kondisi pada saat mengunggah *sub-chapter* yaitu apakah *alternative story* yang dimaksud adalah alternatif terakhir atau bukan. Desain *layout menu* Tambah *alter story* ditampilkan pada Gambar 3.22 untuk akhir alternatif dan Gambar 3.23 untuk alternatif yang masih berlanjut.

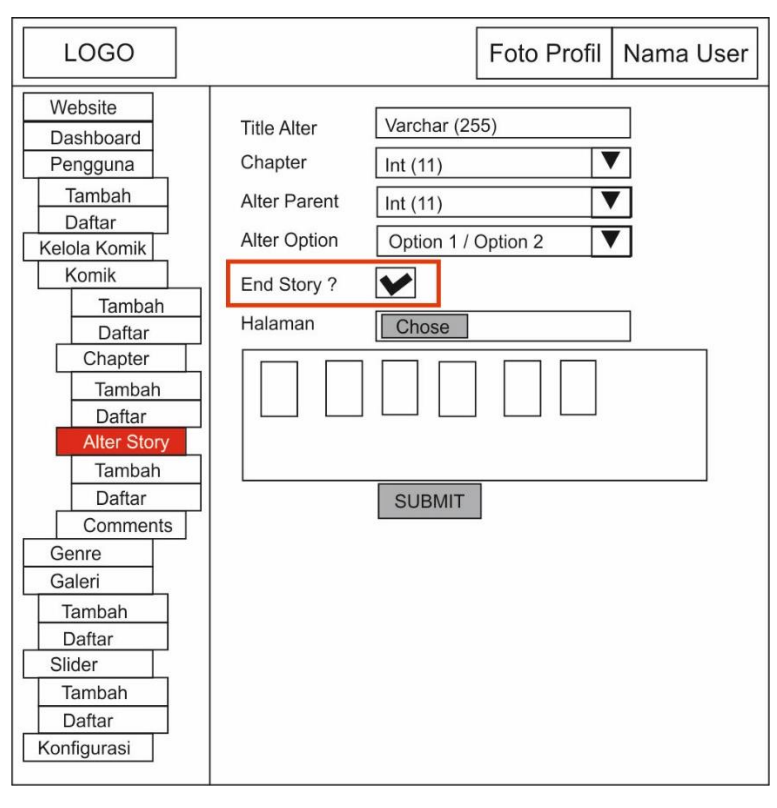

Gambar 3. 22. Desain *Layout* Halaman Tambah Alter Akhir

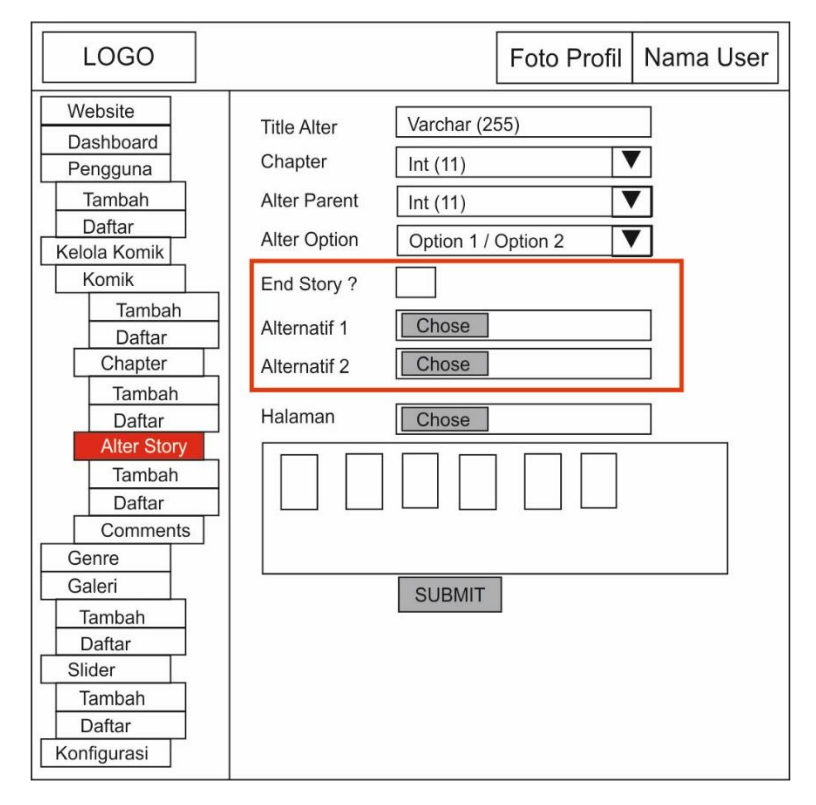

Gambar 3. 23. Desain *Layout* Halaman Tambah Alter Bersambung

Kemudian pada *administrator*, terdapat *menu* untuk menambah *slide show* yang akan muncul di halaman *frontend*. Terdapat pula *menu* untuk mengelola informasi terkait aplikasi pada konfigurasi. Desain *layout* untuk pengaturan *slide show* dan konfigurasi aplikasi dapat dilihat pada Gambar 3.24 dan Gambar 3.25.

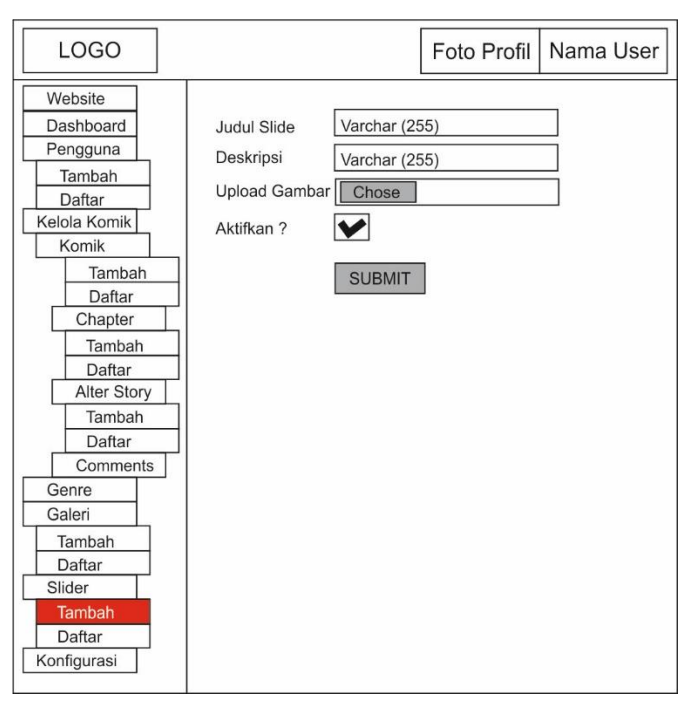

Gambar 3. 24. Desain *Layout* Tambah *Slide Show*

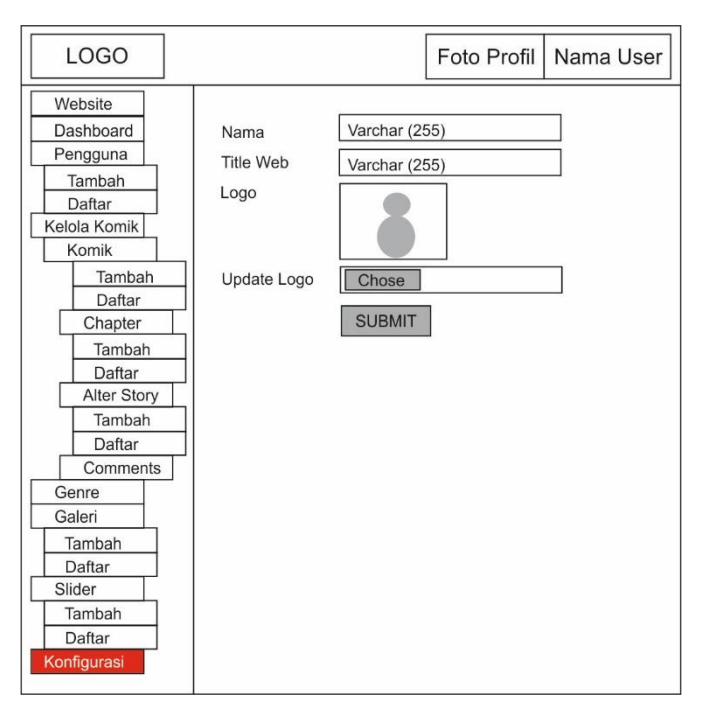

Gambar 3. 25. Desain *Layout* Konfigurasi Aplikasi

Kemudian baik pengguna *administrator* maupun member sama-sama mempunyai fitur tambahan yaitu Galeri. Fitur galeri dapat digunakan untuk mengunggah gambar, foto maupun dokumentasi pengguna dengan ukuran *file* terbatas yang hanya bisa dilihat oleh pengguna itu sendiri saat sudah login. Desain *layout* untuk *menu* galeri terdapat pada Gambar 3.26.

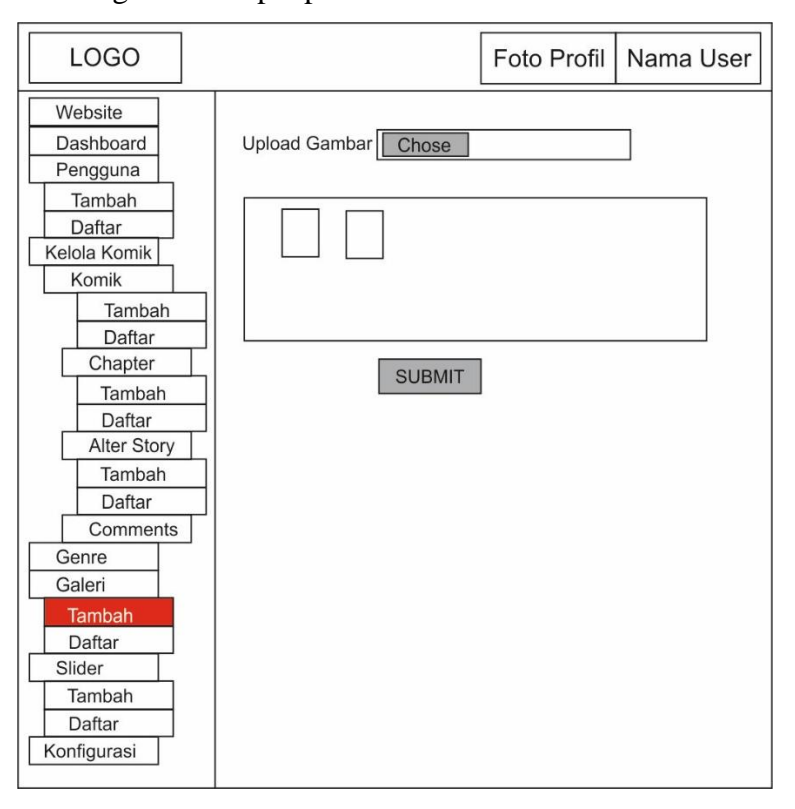

Gambar 3. 26. Desain *Layout Menu* Galeri

## **3.3.2.Desain** *Layout Frontend*

Jika komponen *backend* digunakan untuk mengelola konten di dalam aplikasi, maka komponen yang digunakan untuk menampilkan hasil pengelolaan *administrator* adalah *frontend*. *Frontend* merupakan penghubung antara kontenkonten yang dibuat oleh komikus dan *administrator* dengan pembaca publik. Karena itu tampilan *frontend* dibuat lebih menarik untuk meningkatkan minat pengunjung.

Halaman utama yang pertama kali muncul pada saat aplikasi dibuka secara publik adalah *menu home*. *Menu* ini menampilkan kolom-kolom komik terbaru serta *menu* yang digunakan untuk melihat komik. Desain *layout menu home* ditunjukkan pada Gambar 3.27.

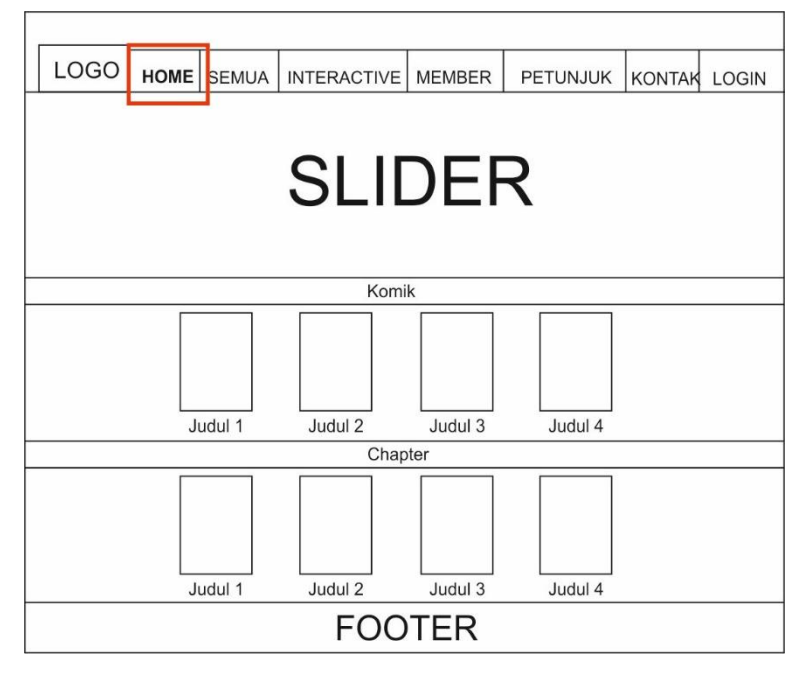

Gambar 3. 27. Desain Halaman *Home*

Setelah *menu home*, terdapat *menu* Semua Komik yang digunakan untuk melihat semua komik yang diunggah ke dalam aplikasi. Tampilan awal *menu* Semua Komik adalah menampilkan semua *genre*/kategori komikdan terdapat kolom untuk memilih *genre* tertentu. Desain halaman Semua Komik ditunjukkan pada Gambar 3.28.

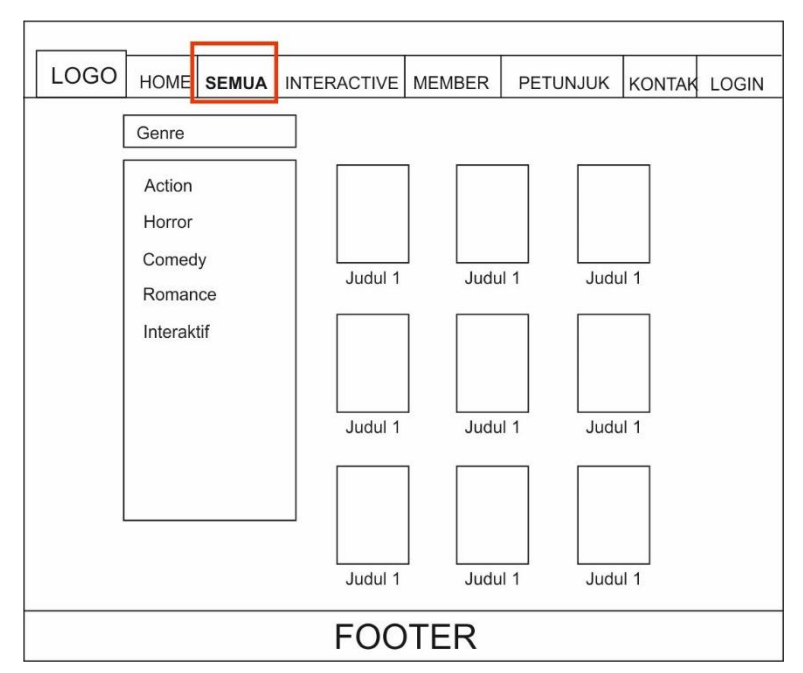

Gambar 3. 28. Desain Halaman Daftar Semua Komik

Sedangkan untuk menampilkan komik yang bersifat interaktif saja, terdapat menu Komik Interaktif. Desain halaman untuk daftar komik interaktif dapat dilihat pada Gambar 3.29.

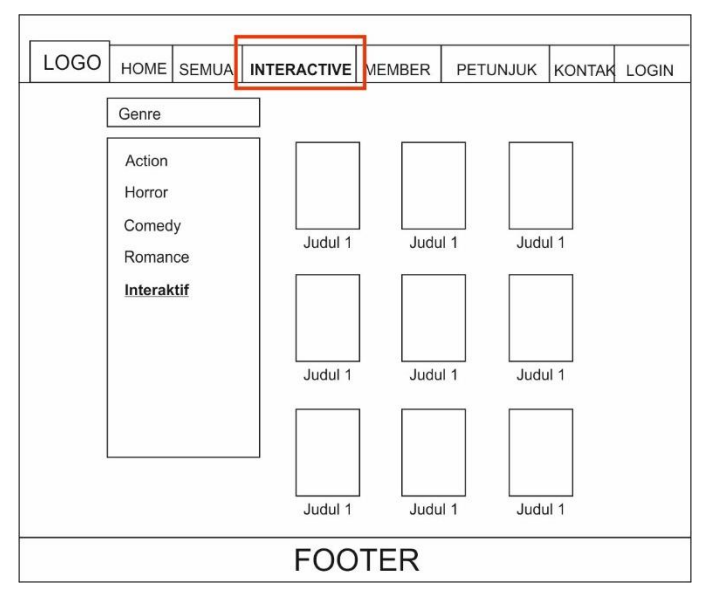

Gambar 3. 29. Desain Halaman Daftar Komik Interaktif

Kemudian terdapat pula *menu* untuk informasi tambahan di dalam aplikasi berupa *menu* Daftar *Member*, Petunjuk Penggunaan Aplikasi serta menu Kontak. Desain untuk halaman daftar *member* dapat dilihat pada Gambar 3.30, kemudian desain halaman untuk petunjuk penggunaan terdapat pada Gambar 3.31. Sedangkan desain halaman kontak bisa dilihat pada Gambar 3.32.

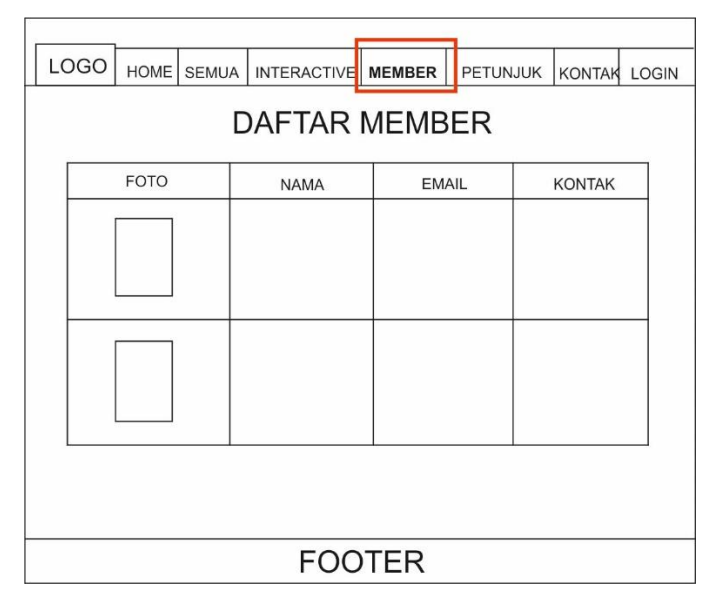

Gambar 3. 30. Desain Halaman Daftar *Member*

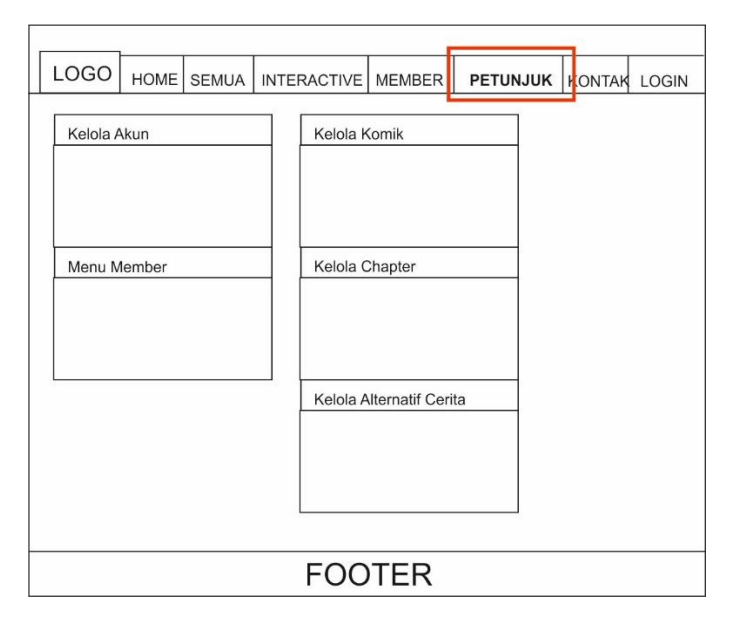

Gambar 3. 31. Desain Halaman Petunjuk Penggunaan

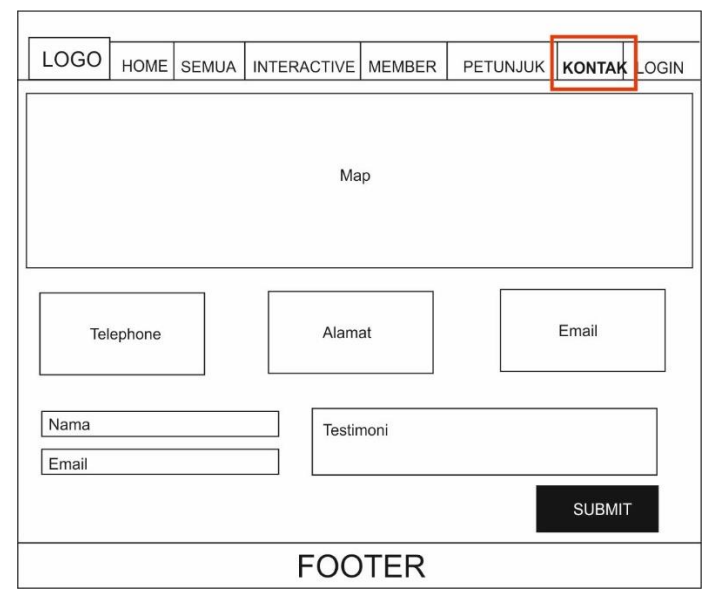

Gambar 3. 32. Desain Halaman Kontak

Kemudian ketika pengguna memilih komik tertentu, maka akan muncul halaman Detail Komik yang berisi gambar *banner*, gambar sampul asli dengan rincian informasi tentang komik tersebut. Pada halaman tersebut pula pengguna dapat menambahkan komentar dengan syarat harus sudah dalam kondisi *login* ke dalam aplikasi. Selain itu di halaman detail komik juga terdapat daftar *chapter* yang termasuk ke dalam komik tersebut. Desain halaman detail komik ditunjukkan pada Gambar 3.33.

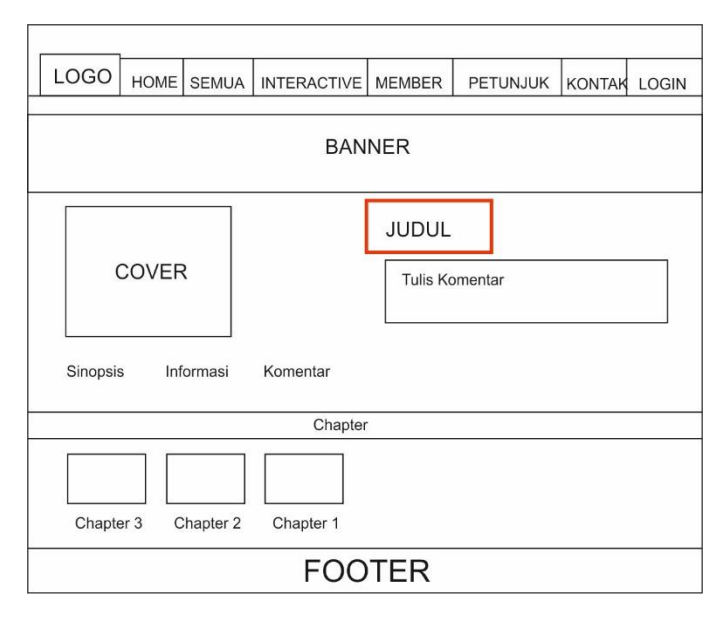

Gambar 3. 33. Desain Halaman Detail Komik

Pengguna dapat mulai membaca komik dengan meng-klik salah satu judul capter di halaman detail komik maupun di halaman utama. Komik yang dimuat dalam aplikasi adalah format *webcomic*/webtoon dimana cara membaca komik tersebut adalah dengan melakukan *scrolling* ke bawah sampai halaman terakhir. Kemudian khusus untuk cerita interaktif, di bawah halaman terakhir terdapat menu pilihan alternatif cerita yang bisa diklik. Tombol yang diklik tersebut akan mengarahkan pembaca pada cerita alternatif yang dipilih. Tampilan halaman membaca pada aplikasi ditunjukkan pada Gambar 3.34 dan Gambar 3.35.

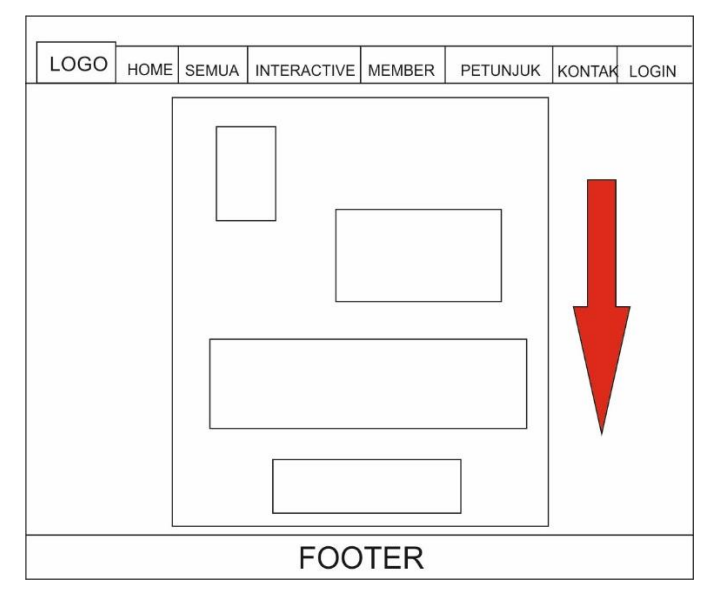

Gambar 3. 34. Desain Halaman Membaca Komik Statis

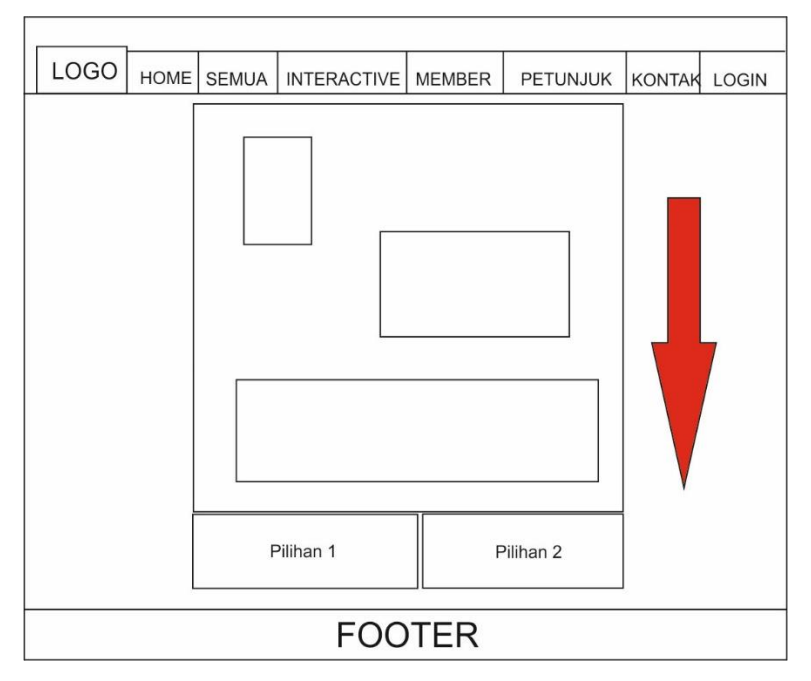

Gambar 3. 35. Desain Halaman Membaca Komik Interaktif

Selain itu terdapat pula halaman *login* digunakan untuk masuk ke menu *administrator/member* jika sudah terdaftar, sedangkan menu registrasi digunakan untuk mendaftar sebagai *member*. Desain *layout* untuk menu halaman *login* dan registrasi ditunjukkan pada Gambar 3.36 dan Gambar 3.37.

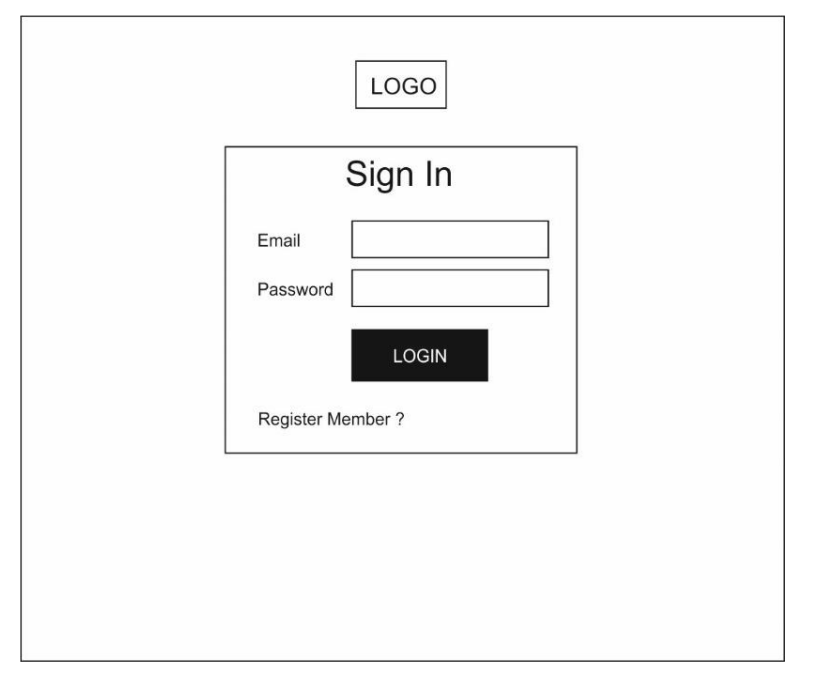

Gambar 3. 36. Desain Halaman *Login*

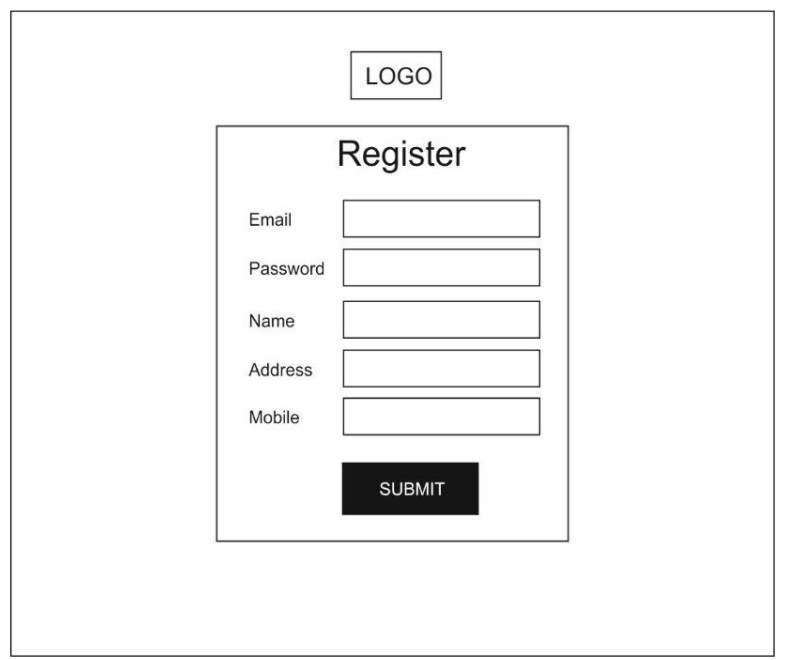

Gambar 3. 37. Desain Halaman Registrasi

Secara keseluruhan desain layout yang dibuat merupakan hasil analisis kebutuhan serta kapasitas aplikasi agar sesuai dengan fungsi dan tujuan pembuatan. Perubahan susunan serta komponen pada masing-masing desain sangat mungkin terjadi ketika aplikasi sudah dibuat dengan menyesuaikan kondisi teknis pemrograman yang digunakan. Namun perubahan tersebut harus bersifat minor dan tidak mempengaruhi alur serta fungsi yang sudah ditentukan pada tahap perancangan.